# Радио модуль NRF24L01+ / PA+LNA 2.4G (Trema-модуль V2.0)

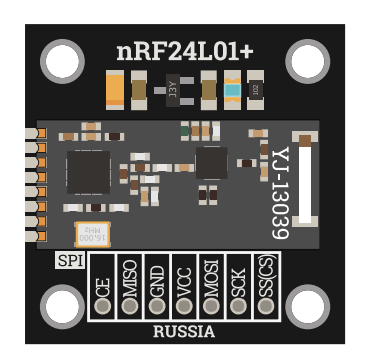

#### Общие сведения:

Trema радио модули [NRF24L01+ 2.4G](https://iarduino.ru/shop/Expansion-payments/radio-modul-nrf24l01-2-4g-trema-modul-v2-0.html) и [NRF24L01+PA+LNA 2.4G](https://iarduino.ru/shop/Expansion-payments/radio-modul-nrf24l01-pa-lna-2-4g-trema-modul-v2-0.html) предназначены для приёма и передачи данных по радиоканалу в ISM диапазоне радиочастот (Industrial, Scientific, Medical).

Преимуществом Trema радиомодулей от аналогичных модулей NRF24L01+ является то, что Trema радиомодули могут работать как от 3,3В, так и от 5В, не требуя дополнительных адаптеров для подключения к [Aduino](https://iarduino.ru/shop/arduino/).

У модуля [NRF24L01+PA+LNA 2.4G](https://iarduino.ru/shop/Expansion-payments/radio-modul-nrf24l01-pa-lna-2-4g-trema-modul-v2-0.html) дальность действия больше чем у модуля [NRF24L01+ 2.4G](https://iarduino.ru/shop/Expansion-payments/radio-modul-nrf24l01-2-4g-trema-modul-v2-0.html) так как первый оснащён двумя дополнительными усилителями: «PA» (Power Amplifier) - усилитель мощности радиопередающего тракта и «LNA» (Low-Noise Amplifier) малошумящий усилитель радиоприёмного тракта.

Оба модуля построены на базе чипа NRF24L01+ (Nordic Radio Frequency) радиочастотный приёмопередатчик производства «Nordic Semiconductor».

Модулю можно программно указать и менять в процессе работы такие параметры, как: канал (частоту), роль (приёмник или передатчик), уровень усиления мощности передатчика, скорость передачи данных по радиоканалу и многие другие параметры.

# Спецификация:

- Частотный диапазон: ISM (2,400 ... 2,525 ГГц).
- Доступные радиоканалы: 0-125 (от 2400 до 2525 МГц).  $\bullet$
- Ширина одного радиоканала: 1МГц (на скорости 2 Мбит/сек используется 2 канала).
- Время переключения между каналами: 130 мкс.  $\bullet$
- Модуляция: GFSK (Gaussian Frequency-Shift Keying).  $\bullet$
- Девиация частоты: 156 кГц.  $\bullet$
- Радиус действия модуля  $NRF24L01+$ : до 100 м (в пределах прямой видимости).
- Радиус действия модуля [NRF24L01+PA+LNA:](https://iarduino.ru/shop/Expansion-payments/radio-modul-nrf24l01-pa-lna-2-4g-trema-modul-v2-0.html) до 1 км (в пределах прямой видимости).
- Скорость передачи данных: 0.25, 1, 2 Мбит/с (задаётся программно).
- Мощность передатчика: -18, -12, -6, 0 дБм (задаётся программно).  $\bullet$
- Чувствительность приемника: -82 дБм.  $\bullet$
- Коэффициент усиления антенны: 2 дБм.  $\bullet$
- Интерфейс: SPI.  $\bullet$
- Напряжение питания: 3.3 или 5 В (поддерживаются оба варианта).
- Уровень логической «1»: 3,3 В (все выводы толерантны к 5 В).  $\bullet$
- Ток потребляемый в режиме передачи данных: до 15 мА.
- Ток потребляемый в режиме приёма данных: до 21 мА.
- Ток потребляемый в режиме ожидания: до 8 мА.  $\bullet$
- Рабочая температура: -40 ... 85 °C.
- $\bullet$  Габариты: 30х30 мм.

# Подключение:

Модуль подключается к [Arduino](https://iarduino.ru/shop/arduino/) по шине SPI (можно использовать как аппаратную так и программную шину).

- Выводы модуля Vcc и GND подключаются к шине питания 3,3 или 5 В постоянного тока.  $\bullet$
- Выводы модуля MISO, MOSI и SCK подключаются к одноименным выводам шины SPI на плате Arduino.
- Выводы SS (Slave Select) и CE (Chip Enable) назначаются при объявлении объекта [библиотеки](https://iarduino.ru/file/27.html) FR24 и подключаются к любым назначенным  $\bullet$ выводам [Arduino.](https://iarduino.ru/shop/arduino/) В перечисленных ниже примерах линии SS назначен вывод 10, а линии CE назначен вывод 7.

#### Способ 1: Используя провода и плату контроллера

Используя провода «Папа - [Мама»](https://iarduino.ru/shop/Provoda-kabeli/nabor-provodov-papa-mama-20sm.html), подключаем напрямую к контроллеру [Piranha](https://iarduino.ru/shop/arduino/piranha-uno-r3.html) UNO или [Arduino](https://iarduino.ru/shop/arduino/arduino-uno-r3.html) UNO:

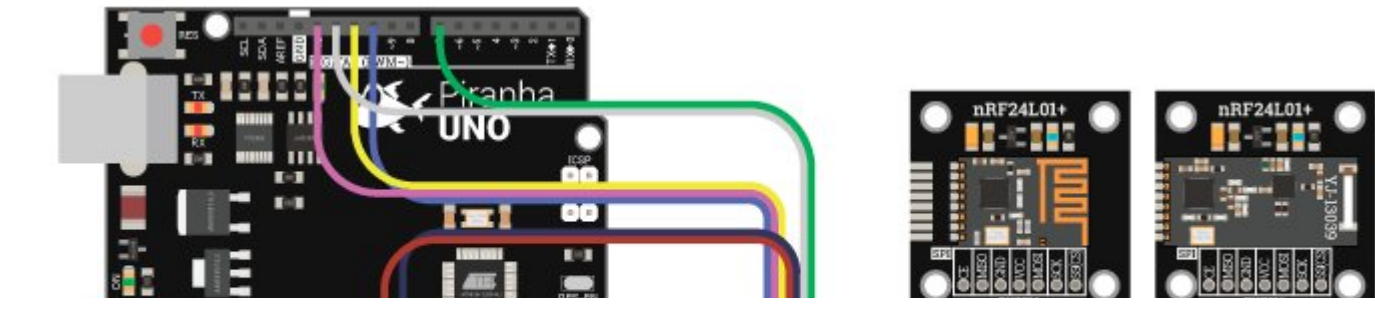

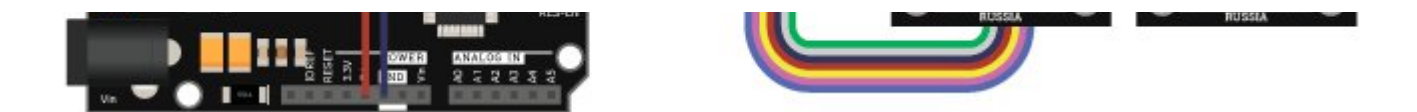

Используя провода «Папа - [Мама»](https://iarduino.ru/shop/Provoda-kabeli/nabor-provodov-papa-mama-20sm.html), подключаем напрямую к контроллеру Arduino [Leonardo.](https://iarduino.ru/shop/arduino/arduino-leonardo.html) Этот способ подключения подойдёт и для плат [Piranha](https://iarduino.ru/shop/arduino/piranha-uno-r3.html) UNO, [Arduino](https://iarduino.ru/shop/arduino/arduino-uno-r3.html) UNO и [Arduino](https://iarduino.ru/shop/arduino/arduino-mega-2560-rev3.html) Mega:

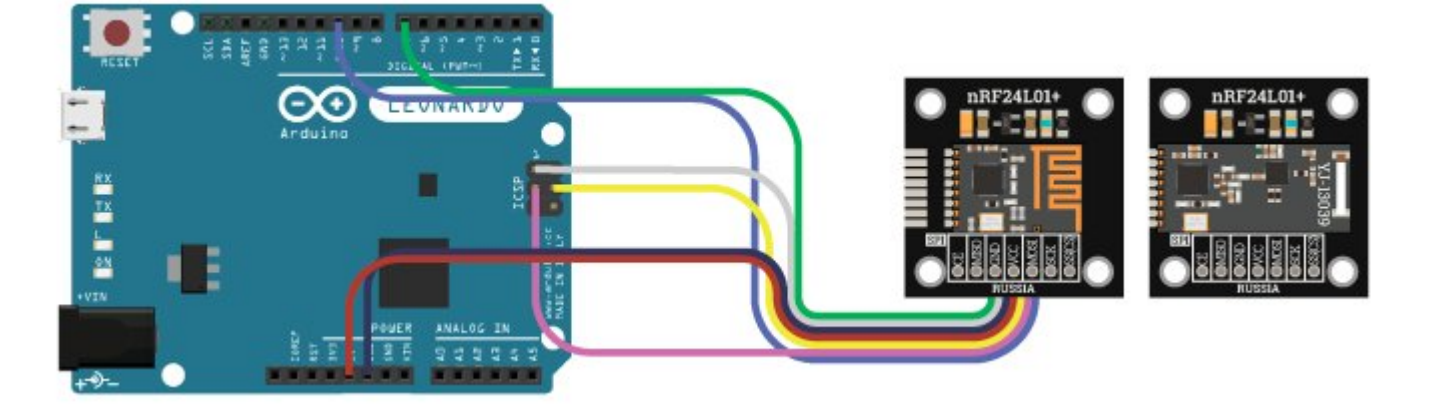

Используя провода «Папа - [Мама»](https://iarduino.ru/shop/Provoda-kabeli/nabor-provodov-papa-mama-20sm.html), подключаем напрямую к контроллеру [Arduino](https://iarduino.ru/shop/arduino/arduino-mega-2560-rev3.html) Mega:

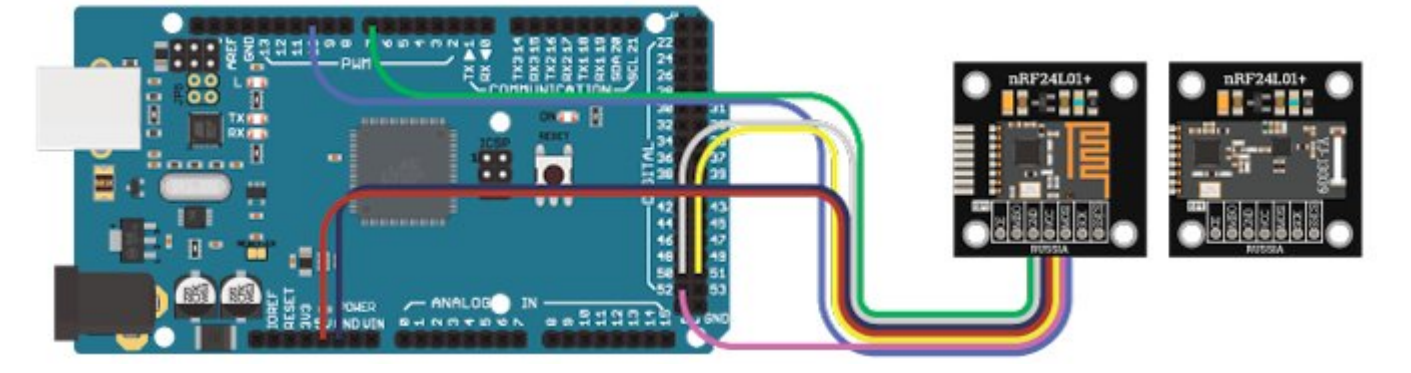

## Способ 2: Используя проводной шлейф и Shield

Используя провода «Папа - [Мама»](https://iarduino.ru/shop/Provoda-kabeli/nabor-provodov-papa-mama-20sm.html), подключаем к Trema [Shield,](https://iarduino.ru/shop/Expansion-payments/motor-shield.html) [Trema-Power](https://iarduino.ru/shop/Expansion-payments/trema-power-shield.html) [Shield](https://iarduino.ru/shop/Expansion-payments/trema-shield-nano.html), Motor Shield, Trema Shield NANO и тд.

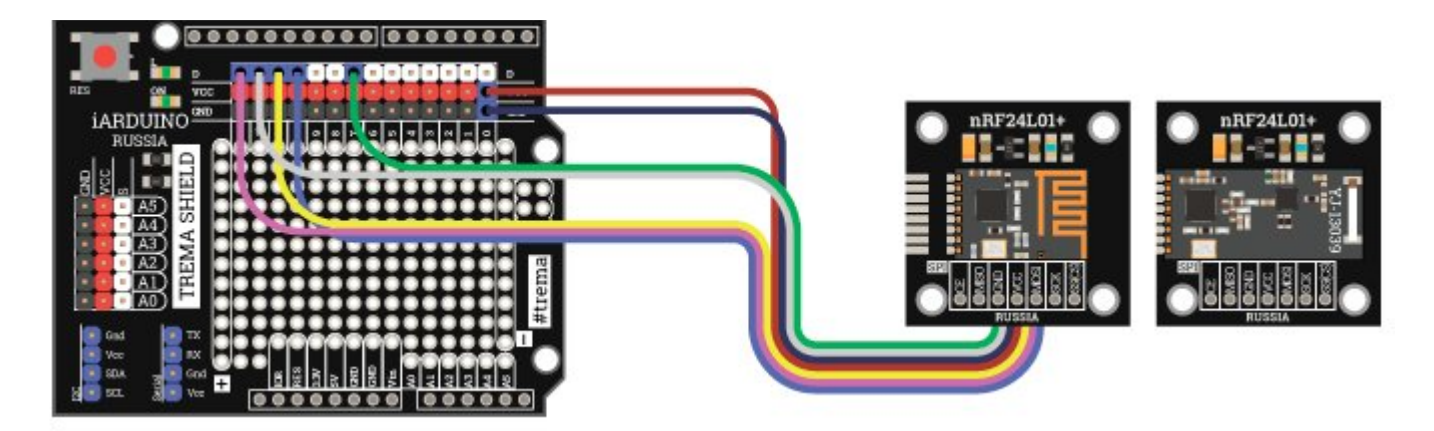

#### Способ 3: Используя Trema Set Shield

Модуль можно подключить к SPI входу Trema Set [Shield](https://iarduino.ru/shop/Expansion-payments/trema-set-shield.html) который расположен в секции № 5.

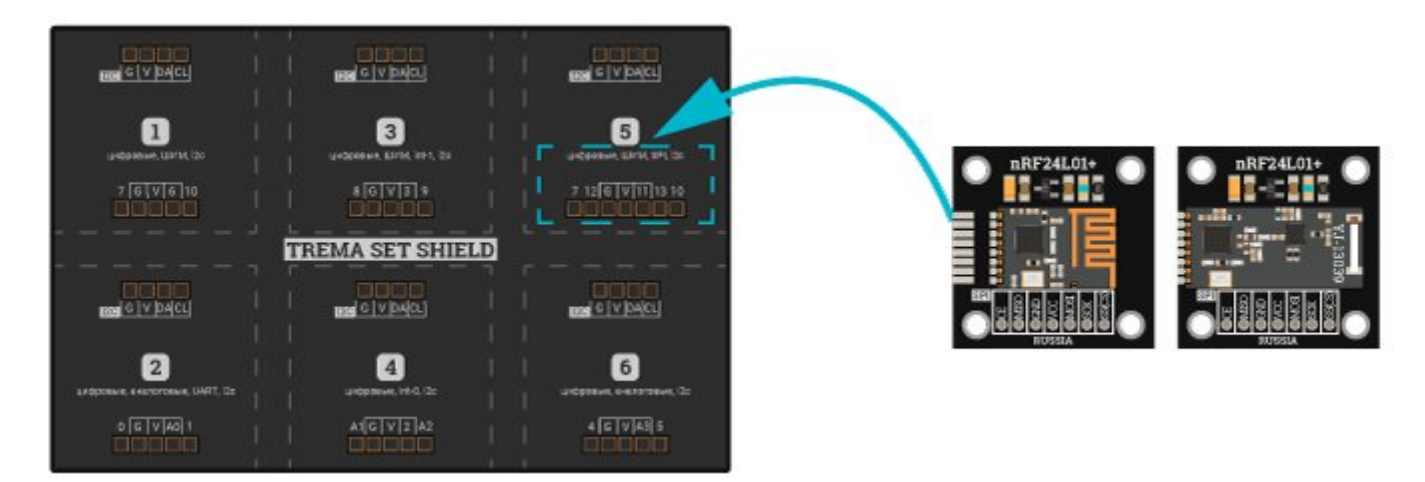

# Питание:

Входное напряжение питания 3,3 или 5 В постоянного тока, подаётся на выводы Vcc и GND модуля.

# Подробнее о модуле:

Модуль общается с [Arduino](https://iarduino.ru/shop/arduino/) по шине SPI и позволяет не только передавать данные, но и программно задавать множество параметров

работы. Ему можно программно указать один из 126 каналов: от 0 (частота 2,400 ГГц) до 125 (частота 2,525 ГГц) на котором он будет работать. Так же модулю задаётся роль приёмника или передатчика. На одном канале можно создать сеть из 6 передатчиков и одного приёмника, при этом каждому передатчику присваивается уникальный номер (адрес трубы), а приемнику присваиваются адреса труб всех передатчиков, данные которых требуется принимать. Стоит отметить что на одном канале можно создать несколько сетей, в каждой из которых будут по одному приёмнику и до 6 передатчиков, главное что бы адреса труб передатчиков этих сетей не совпадали. Модулю можно задать уровень мощности передатчика и скорость передачи данных по радиоканалу.

Модуль может работать либо в режиме передатчика, либо в режиме приёмника, но передатчик способен запрашивать, а приёмник отправлять пакет подтверждения приёма данных. Происходит это по протоколу Enhanced Shockburst примерно так: передатчик отправляет данные приёмнику с запросом ответа, приёмник получает данные, проверяет их корректность (сверяет CRC), и если всё верно, то отвечает передатчику «Ок! я все получил, спасибо.». А если приёмник не ответил передатчику, то передатчик отправляет данные приёмнику повторно, пока не исчерпает заданное количество попыток отправки данных. При желании можно задать количество проверок, указать свою задержку между попытками отправки данных, отключить запрос подтверждения приема данных, отключить передачу CRC и его проверку, изменить длину CRC.

Модуль можно перевести в режим энергосбережения, при этом он сохранит возможность приёма и передачи данных.

Для работы с модулем предлагаем воспользоваться [библиотекой](https://iarduino.ru/file/27.html) RF24.

# Примеры:

Рекомендуем начать работу с загрузки проверочного скетча, для определения правильности подключения модуля к [Arduino.](https://iarduino.ru/shop/arduino/)

#### Проверочный скетч:

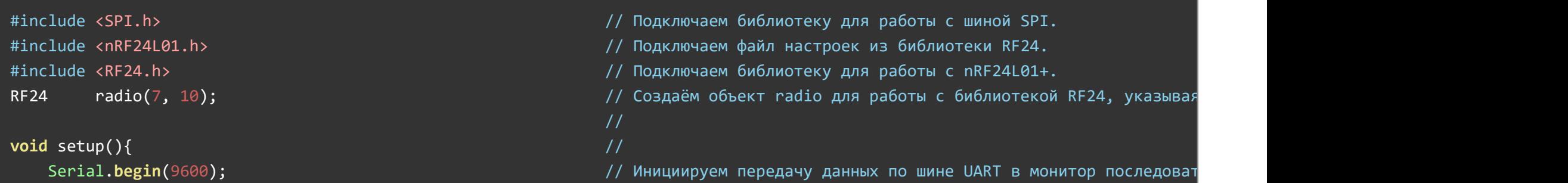

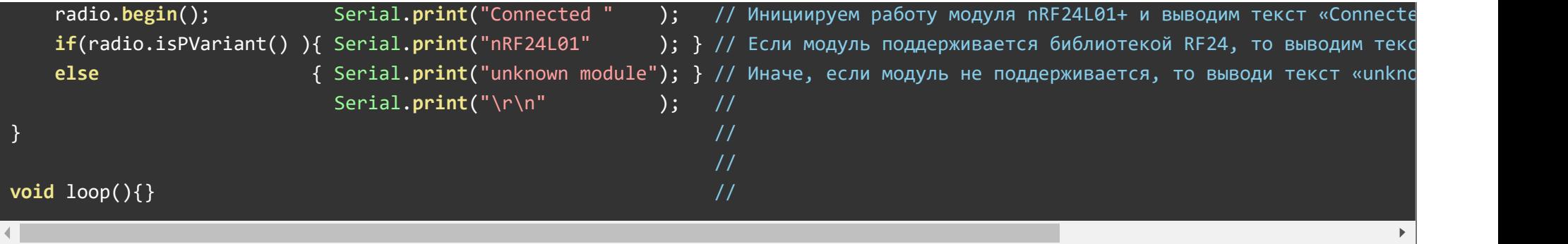

Если после загрузки проверочного скетча Вы увидели, в окне монитора последовательного порта, надпись «Connected nRF24L01», значит Ваш модуль поддерживается [библиотекой](https://iarduino.ru/file/27.html) RF24 и можно приступать к проверке работы предложенных примеров...

Если Вы увидели надпись «Connected unknown module», проверьте подключение модуля к [Arduino.](https://iarduino.ru/shop/arduino/) В скетче указано что вывод «CE» (Chip Enable) модуля подключается к выводу 7 [Arduino,](https://iarduino.ru/shop/arduino/) а вывод SS (Slave Select) модуля подключается к выводу 10 [Arduino.](https://iarduino.ru/shop/arduino/) При необходимости измените выводы на другие. Если модуль подключён правильно, значит он собран на чипе отличном от nRF24L01.

#### Пример передачи данных:

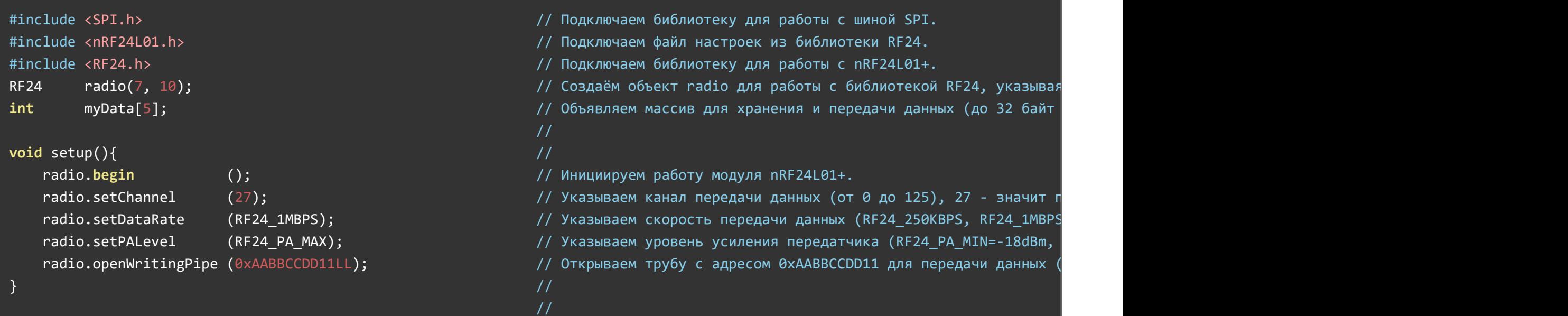

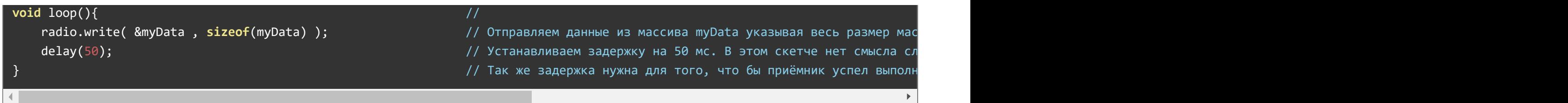

Скетч данного примера начинается с подключения файлов библиотек SPI, RF24 и файла настроек nRF24L01. Далее создаётся объект radio суказанием выводов <u>[Arduino](https://iarduino.ru/shop/arduino/)</u> к которым подключены выводы модуля CE (Chip Enable) и SS (Slave Select). Можно указать любые выводы [Arduino,](https://iarduino.ru/shop/arduino/) но какие выводы Вы укажите, к тем выводам и следует подключать модуль. Далее в скетче объявляется массив myData из 5 элементов типа int ,данные которого и будут передаваться. <u>[Библиотека RF24](https://iarduino.ru/file/27.html)</u> позволяет передавать массивы любых типов, в т.ч. и строки, но за один раз можно передать не более 32 байт данных.

B коде setup() данного примера модулю задаются основные настройки: модуль работает в качестве передатчика (по умолчанию), на 27 канале, со скоростью 1 Мбит/сек ( RF24\_1MBPS ), на максимальной мощности ( RF24\_PA\_MAX ), используя адрес трубы 0хААВВССDD11 . На стороне приёмника нужно указать тот же номер канала, скорость передачи, мощность и адрес трубы.

B коде loop() осуществляется отправка данных функцией write( данные , размер ) .В качестве данных для передачи указан адрес массива в памяти O3У &myData , а в качестве размера передаваемых данных указан размер всего массива в байтах sizeof(myData). Размер передаваемых данных указывается в байтах, а не в количестве элементов массива.

Если требуется отправить не весь массив myData а, например, его первые три элемента, то строку отправки данных можно было бы записать так radio.write( &myData , 6 ); -отправить первые 3 элемента типа <code>int (6</code> байт) массива <code>myData</code> .

#### Пример передачи данных с проверкой их доставки:

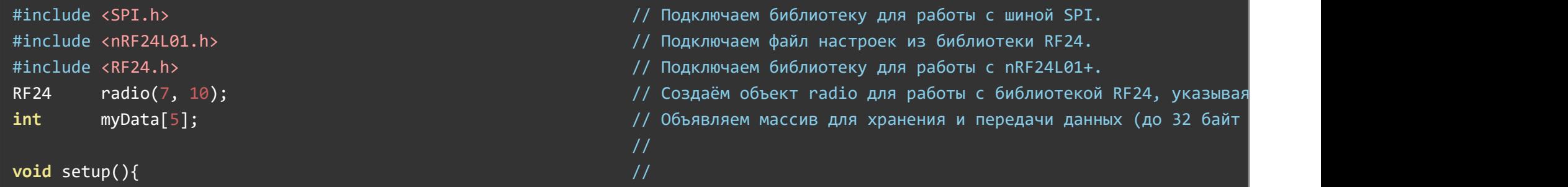

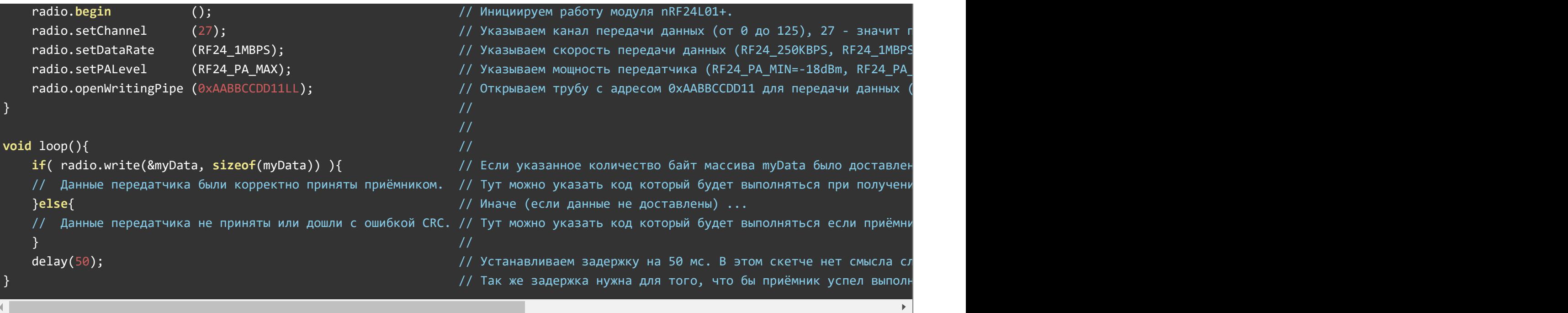

Скетч данного примера отличается от предыдущего только кодом loop() где функция write() вызывается в условии оператора if() .Дело в том,что функция write() не только отправляет данные, но и возвращает true (если данные были доставлены) или (если данные не доставлены). По умолчанию передача данных реализована так, что передатчик не только отправляет данные, но и falseзапрашивает у приемника подтверждение их получения, а приёмник получив данные и проверив CRC, возвращает передатчику пакет подтверждения приема данных. Таким образом на стороне передатчика можно контролировать факт доставки данных приёмнику.

#### Пример получения данных от одного или нескольких передатчиков:

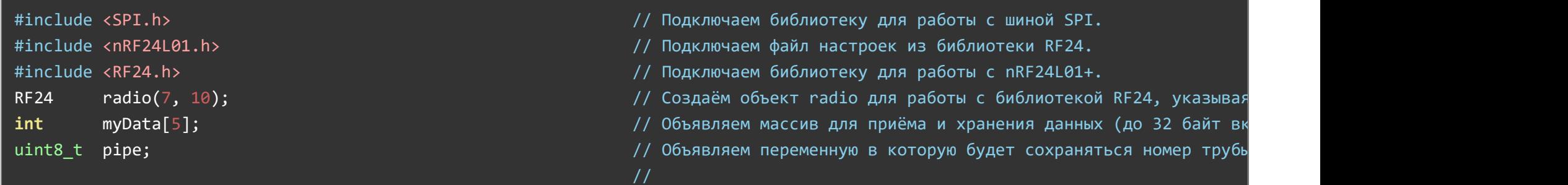

```
void setup(){
    radio.begin(); \frac{1}{2} radio.begin(); \frac{1}{2} and \frac{1}{2} and \frac{1}{2} and \frac{1}{2} and \frac{1}{2} and \frac{1}{2} and \frac{1}{2} and \frac{1}{2} and \frac{1}{2} and \frac{1}{2} and \frac{1}{2} and \frac{1}{2} and \frac{1}{2} and
    radio.setChannel (27); (27); (27) истролятное 2,428 и 25 истоте 2,427 года на частоте 2,427 года на частоте 2,427 года на частоте 2,427 года на частоте 2,427 года на частоте 2,427 года на частоте 2,427 года на част
    radio.setDataRate (RF24 1MBPS); и противаем скорость передачи данных (RF24 250KBPS, RF24 1MBPS), RF24 MBPS
    radio.setPALevel (RF24_PA_MAX); истройность // Указываем мощность передатчика (RF24_PA_MIN=-18dBm, RF24_PA_MAX
    radio.openReadingPipe (1, 0xAABBCCDD11LL); // Открываем 1 трубу с адресом 1 передатчика 0xAABBCCDD11, для
    radio.openReadingPipe (2, 0xAABBCCDD22LL); // Открываем 2 трубу с адресом 2 передатчика 0xAABBCCDD22, для
    radio.openReadingPipe (3, 0xAABBCCDD33LL); // Открываем 3 трубу с адресом 3 передатчика 0xAABBCCDD33, для
    radio.openReadingPipe (4, 0xAABBCCDD96LL); // Открываем 4 трубу с адресом 4 передатчика 0xAABBCCDD96, для
    radio.openReadingPipe (5, 0xAABBCCDDFFLL); // Открываем 5 трубу с адресом 5 передатчика 0xAABBCCDDFF, для
    radio.startListening (); // Включаем приемник, начинаем прослушивать открытые трубы.
} and the set of the set of the set of the set of the set of the set of the set of the set of the set of the set of the set of the set of the set of the set of the set of the set of the set of the set of the set of the se
                                                                        //
void loop() \{ //
    if(radio.available(&pipe)){ \blacksquare \blacksquare \blacksquare По которой в принятые данные принятые данные, то получаем номер тру
         radio.read( &myData, sizeof(myData) ); истаем данные из буфера в массив myData указывая сколько все
         if(pipe==1){ /* Данные пришли по 1 трубе */ ;} \qquad // Если данные пришли от 1 передатчика (по 1 трубе), то можно в
         if(pipe==2){ /* Данные пришли по 2 трубе */ ;} // Если данные пришли от 2 передатчика (по 2 трубе), то можно в
         if(pipe==3){ /* Данные пришли по 3 трубе */ ;} // Если данные пришли от 3 передатчика (по 3 трубе), то можно в
         if(pipe==4){ /* Данные пришли по 4 трубе */ ;} \qquad // Если данные пришли от 4 передатчика (по 4 трубе), то можно в
     \} // \,} and the set of the set of the set of the set of the set of the set of the set of the set of the set of the set of the set of the set of the set of the set of the set of the set of the set of the set of the set of the se
```
Скетч приёмника начинается как и два предыдущих скетча передатчиков (подключаются библиотеки, создаётся объект, объявляется массив), но еще объявляется переменная ріре.

В коде модулю задаются такие же настройки как и передатчику (27 канал, скорость 1 Мбит/сек, максимальная мощность setup() передатчика). Тут стоит вспомнить про то, что приемник по умолчанию отправляет передатчику пакеты подтверждения приёма, а следовательно модулю выполняющему роль приёмника приходится указывать мощность передатчика (ведь если пакеты подтверждения от приёмника к передатчику будут отправляться с меньшей мощностью,то передатчик их может и не получить). Далее, в отличии от передатчика которому был задан один адрес трубы функцией ореnWritingPipe() ,приёмнику можно задать до 6 труб функцией ореnReadingPipe(

номер, адрес) с номерами труб от 0 до 5 и адресами труб совпадающими с адресами труб передатчиков. Сколько труб Вы укажете, столько передатчиков будет слушать приёмник. И последняя функция которая вызвана в данном коде - startListening() включающая прослушивание труб, то есть переводящая модуль в режим работы приемника. Если далее вызвать функцию stopListening() - завершить прослушивание труб, то модуль перейдёт в режим работы передатчика.

B коде  $\,$ loop() осуществляется проверка получения данных функцией available() , которая возвращает <code>true ecли</code> в буфере есть принятые данные доступные для чтения. В качестве необязательного аргумента функции паvailable() можно указать адрес переменной в которую будет помещён номер трубы по которой были приняты данные (в примере используется адрес переменной вріре). Зная номер трубы мы знаем от какого передатчика пришли данные. Данные из буфера читаются функцией read( адрес массива для данных , размер ), в примере указан адрес ОЗУ массива &myData , а в качестве размера указывается размер массива sizeof(myData) в байтах, а не размер принимаемых данных.

Если приемник будет принимать данные только от одного передатчика, то объявлять переменную ріре в начале скетча не надо, функцию openReadingPipe() достаточно вызвать один раз (указав номер от 0 до 5 и адрес трубы передатчика), а функцию available() можно вызвать без параметра, так как в этом случае не требуется узнавать от какого передатчика приняты данные.

#### Пример ретрансляторов:

Ретранслятор это устройство с приемником и передатчиком, в котором все что принял приемник передаётся на передатчик. Чаще всего ретрансляторы применяют для увеличения дальности передачи данных. Если модуль рассчитан на дальность в 1 км, то расстояние между приёмником и передатчиком не должно превышать указанного расстояния. Но если поставить передатчик, через 1 км ретранслятор, а еще через 1 км приёмник, то расстояние между конечными передатчиком и приёмником будет 2 км.

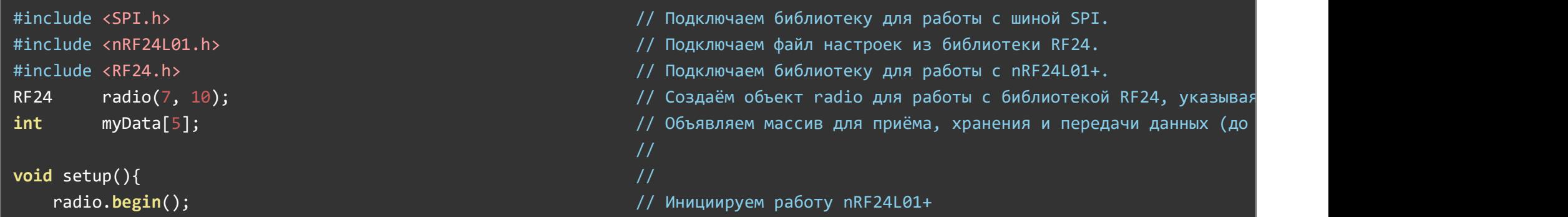

```
radio.setChannel (27); (27); (27) истоте 2008 года на частоте 2008 года данных (от 0 до 125), 27 - значит п
    radio.setDataRate (RF24_1MBPS); исторость передачи данных (RF24_250KBPS, RF24_1MBPS), RF24_1MBPS
    radio.setPALevel (RF24_PA_MAX); и информатории дость передатчика (RF24_PA_MIN=-18dBm, RF24_PA_MAX).
    radio.openReadingPipe (1, 0xFEDCBA9876LL); \frac{1}{2} // Открываем 1 трубу с адресом 0xFEDCBA9876 для приема данных
    radio.openWritingPipe ( 0xAABBCCDD11LL); \cdot // Открываем трубу с адресом 0xAABBCCDD11 для передачи данных
    radio.startListening (); \frac{1}{100} and \frac{1}{100} включаем приемник, начинаем прослушивать открытые трубы.
} and the set of the set of the set of the set of the set of the set of the set of the set of the set of the set of the set of the set of the set of the set of the set of the set of the set of the set of the set of the se
                                                               //
void loop() \{ //
    if( radio.available() ){ \cdots // Если в буфере имеются принятые данные, то ...
       radio.read (&myData, sizeof(myData) ); итаем данные из буфера в массив myData указывая сколько все
       radio.stopListening (); // Выключаем приемник, завершаем прослушивание открытых труб.
       radio.write (&myData, sizeof(myData) ); итравляем данные из массива myData указывая сколько байт ма
       radio.startListening (); / Включаем приемник, начинаем прослушивать открытые трубы.
    \} // \,} and the set of the set of the set of the set of the set of the set of the set of the set of the set of the set of the set of the set of the set of the set of the set of the set of the set of the set of the set of the se
```
В коде данного примера модулю задаются основные настройки: модуль работает на 27 канале, со скоростью 1 Мбит/сек setup() ( RF24\_1MBPS ), на максимальной мощности ( RF24\_PA\_MAX ). Далее модулю присваиваются два адреса труб: 0xFEDCBA9876 для приёма данных и 0xAABBCCDD11 для передачи, после чего вызывается функция startListening() включается режим прослушивания труб (режим приёма данных).

Алгоритм кода заключается в том, что как только модуль получает данные , они читаются loop() if(radio.available()){...} функцией read() в массив myData , далее модуль завершает прослушивание труб stopListening() , отправляет все полученные данные функцией write() и вновь начинает прослушивание труб startListening() .

Таким образом устройство с данным скетчем является приёмопередатчиком и может стать посредником между передатчиком, отправляющим данные по трубе с адресом DxFEDCBA9876 и приёмником прослушивающим трубу с адресом DxAABBCCDD11, при этом все устройства работают на одной частоте (27 канал), с одной и той же скоростью (1 Мбит/сек) и мощностью.

Скетч представленный ниже является еще одним ретранслятором, но в отличии от предыдущего он использует один адрес трубы, но

```
#include <SPI.h> // Подключаем библиотеку для работы с шиной SPI.
#include <nRF24L01.h> // Подключаем файл настроек из библиотеки RF24.
#include <RF24.h> // Подключаем библиотеку для работы с nRF24L01+.
RF24 radio(7, 10); использование и простоленность и продоворительного интересность городов и продоворить город
int myData[5]; // Объявляем массив для приёма, хранения и передачи данных (до 32 байт включительно).
                                                          //
void setup(){ //radio.begin(); \sqrt{2} // Инициируем работу nRF24L01+.
   radio.setChannel (27); (27); (27); (27); (27) исазываем канал передачи данных (от 0 до 125), 27 - значит г
   radio.setDataRate (RF24 1MBPS); и противаем скорость передачи данных (RF24 250KBPS, RF24 1MBPS), RF24 1MBPS
   radio.setPALevel (RF24 PA MAX); и последате и так и наредатчика (RF24_PA_MIN=-18dBm, RF24_PA_
   radio.openReadingPipe (0, 0xAABBCCDD11LL); // Открываем 0 трубу с адресом 0xAABBCCDD11, для приема и перед
   radio.startListening (); // Включаем приемник, начинаем прослушивать открытые трубы.
} and the set of the set of the set of the set of the set of the set of the set of the set of the set of the set of the set of the set of the set of the set of the set of the set of the set of the set of the set of the se
                                                         //
void loop() //if(radio.available()){ // Если в буфере имеются принятые данные, то ...
       radio.read charagio is amydata, sizeof(myData) ); и // Читаем данные из буфера в массив myData указывая сколько все
       radio.stopListening (); // Выключаем приёмник, завершаем прослушивание открытых труб.
       radio.setChannel (29); (29); (29); (19) передачи данных (от 0 до 125), 29 - значит г
       radio.write ( \&myData, sizeof(myData) ); // Отправляем данные из массива myData указывая весь размер мас
       radio.setChannel (27); (27); (27) истролятное 2,428 и 25 истоте 2,427 года на частоте 2,427 года 4,427 года 4,427 года 4,427 года 4,427 года 4,427 года 4,427 года 4,427 года 4,427 года 4,427 года 4,427 года 4,427 г
       radio.startListening (); // Включаем приемник, начинаем прослушивать открытые трубы.
    \} // \,} and the set of the set of the set of the set of the set of the set of the set of the set of the set of the set of the set of the set of the set of the set of the set of the set of the set of the set of the set of the se
```
В коде setup() данного примера, функцией openReadingPipe() , модулю была указана труба для приёма данных с номером 0 и адресом 0xAABBCCDD11 . Адрес трубы с номером 0 (в отличии от труб с номерами 1-5) применяется как для приёма, так и для передачи данных, по этому функция openWritingPipe() в данном коде не участвует.

Алгоритм кода  $\,$  loop( )  $\,$  аналогичен предыдущему скетчу, за исключением того, что для передачи данных модуль использует 29 канал, а для приёма 27. Не рекомендуется использовать соседние каналы (27 и 28, или 28 и 29, и т.д.) для работы с одинаковыми адресами труб.

При желании можно совместить алгоритм работы первого и второго варианта ретранслятора так, что бы он работал не только на разных каналах, но и с разными адресами труб.

При работе ретранслятора важно учитывать тот факт, что передатчик должен выдерживать паузы между передачей данных ретранслятору, достаточные для их получения, обработки и дальнейшей передачи ретранслятором.

#### Двунаправленная отправка данных:

Модуль может работать либо в режиме передатчика, либо в режиме приёмника, но передатчик способен запрашивать, а приёмник отправлять пакет подтверждения приёма данных. Происходит это по протоколу Enhanced Shockburst примерно так: передатчик отправляет данные приёмнику с запросом ответа, приёмник получает данные, проверяет их корректность (сверяет CRC), и если всё верно, то отвечает передатчику «Ок! я все получил, спасибо.». А если приёмник не ответил передатчику, то передатчик отправляет данные приёмнику повторно, пока не исчерпает заданное количество попыток отправки данных.

Так вот в ответе приёмника могут присутствовать и те данные которые Вы хотите отправить передатчику. Правда эти данные уже не будут проходить проверку, и они должны быть сформированы на стороне приёмника до того как он получит данные от передатчика. Но такой тип связи позволит приёмнику возвращать, а передатчику принимать, данные без изменения режимов радиопередач на обоих устройствах, приёмник остаётся приёмником, а передатчик передатчиком.

#### Скетч приёмника:

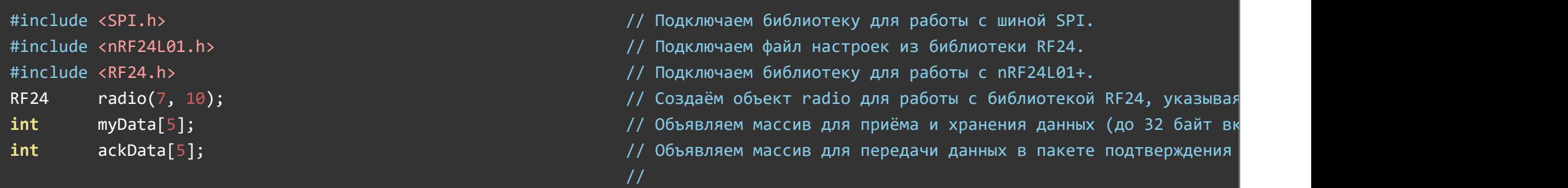

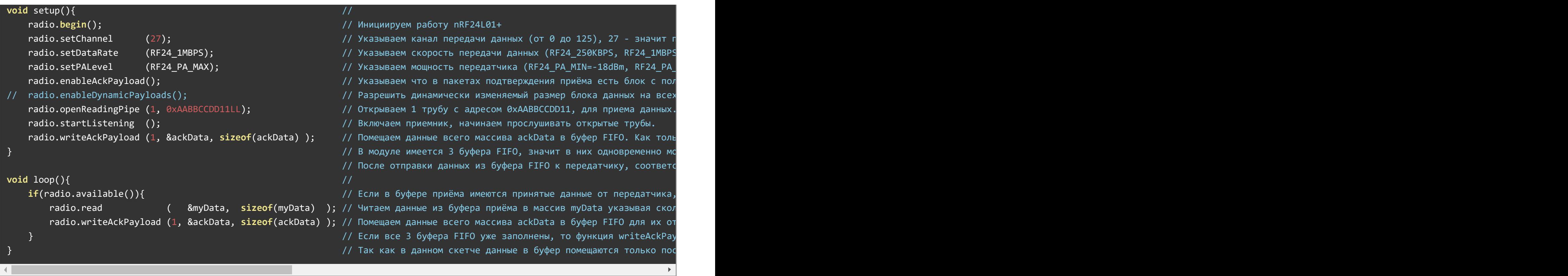

Обратите внимание на то, что ответ приёмника cackData сначала помещается в буфер FIFO функцией writeAckPayload(), а отправляется он аппаратно, при получении данных от передатчика, но ещё до того как функция маvailable() вернёт true.

#### Скетч передатчика:

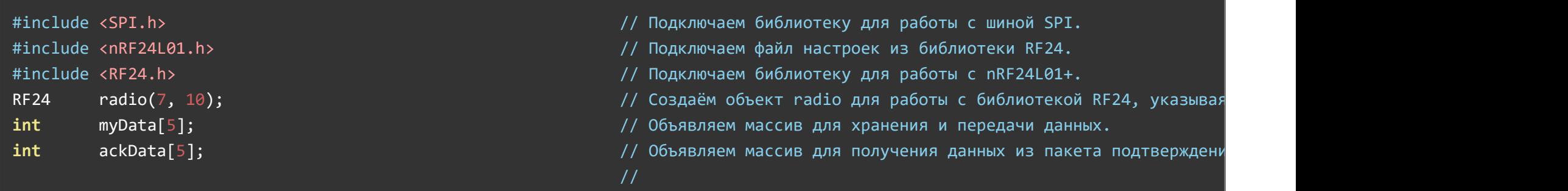

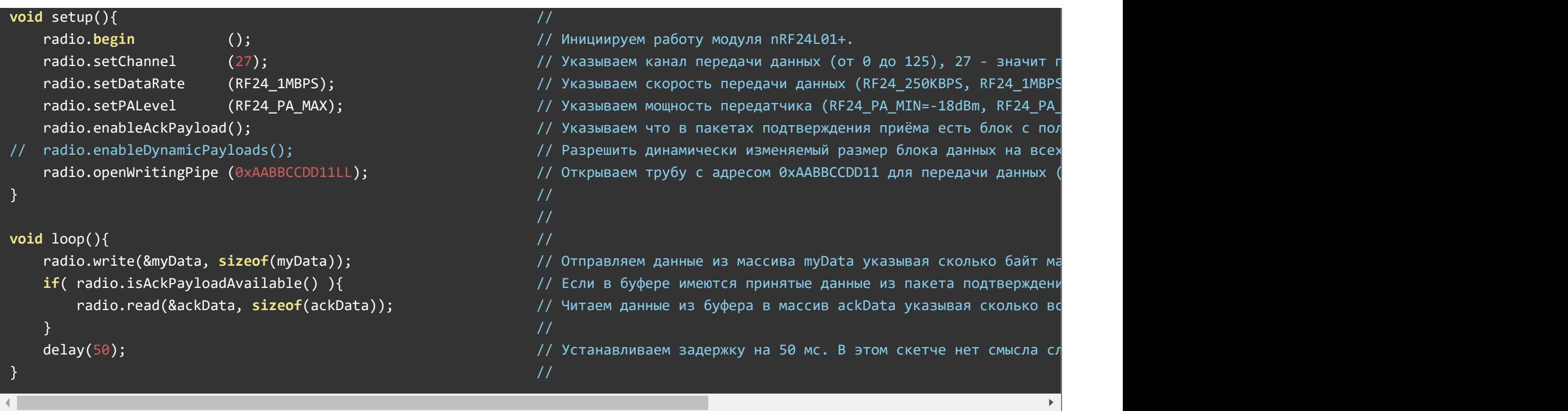

В этих скетчах одному модулю назначена роль приемника, а другому передатчика, но не смотря на это связь организована двухсторонняя, без изменения ролей модулей в радиопередаче.

Стоит отметить несколько особенностей данной реализации связи:

- Ha стороне передатчика, вместо функции isAckPayloadAvailable() можно использовать функцию available() , она будет работать точно так же.
- Блоки данных в пакетах подтверждения приёма имеют динамически изменяемый размер, он используется по умолчанию для отправки ответов по трубам 0 и 1, так что если данные приемника нужно отправить передатчику по трубам 2-5 (где по умолчанию используются статичный размер ответных данных), то необходимо раскомментировать функцию enableDynamicPayloads() в обоих скетчах.
- Если на стороне передатчика не читать данные из буферов, то буферы заполнятся и перестанут принимать пакеты подтверждения приёма, тогда функция ˈwrite() будет всегда возвращать false , хотя данные будут и отправляться, и приниматься приемниками.
- Если на стороне приемника формировать ответы для нескольких передатчиков (а каждый из них должен использовать свою трубу), то

нужно учитывать тот факт что у модуля для этих целей имеется всего 3 буфера, которые могут хранить до трех ответов для труб с разными или одинаковыми номерами. Если буферы заполнены, то функция итiteAckPayload() будет проигнорирована. Например, если в буферах уже есть ответы для труб с номерами 1,2 и 3, новые ответы записать не получится, а пришли данные от передатчика по трубе с номером 0, то он естественно не получит ответ.

#### Передача данных нескольким приёмникам:

В некоторых случаях может возникнуть необходимость отправки данных от одного передатчика к нескольким приёмникам, это можно сделать, но каждый приёмник будет отправлять передатчику пакеты подтверждения приёма. Эти пакеты будут отправляться почти одновременно и как следствие неизбежно «перемешаются / столкнутся».

Представленный ниже скетч передатчика отправляет данные приёмникам не запрашивая у них пакеты подтверждения приёма, так как функция write() вызывается с установленным флагом групповой передачи данных (третий параметр функции). Стоит отметить что и в коде setup() было обращение к функции enableDynamicAck(),без которой функция write() будет игнорировать флаг групповой передачи данных.

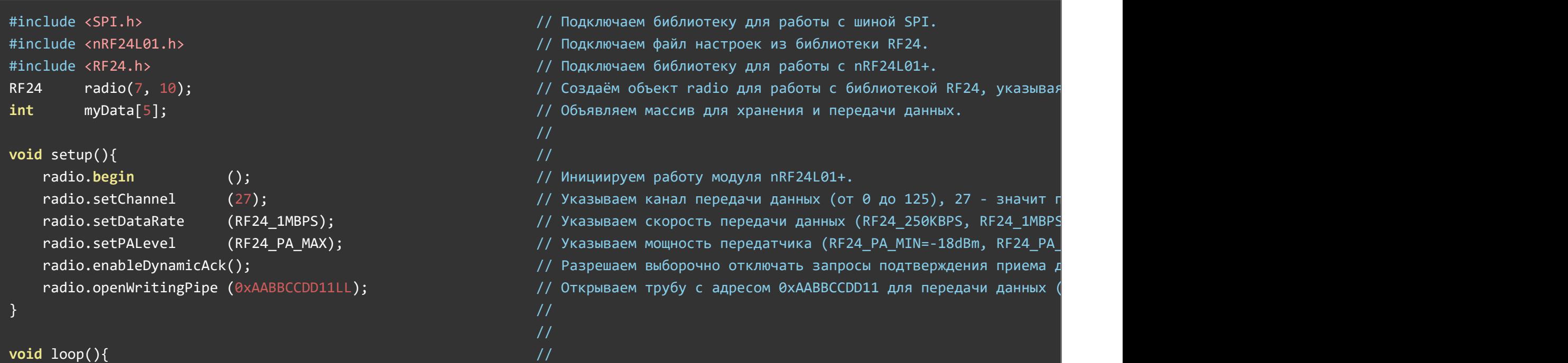

radio.write(&myData, sizeof(myData), true); исправляем данные из массива myData указывая сколько байт ма  $\frac{1}{2}$  delay(50);  $\frac{1}{2}$  //  $\frac{1}{2}$   $\frac{1}{2}$   $\frac{1}{2}$   $\frac{1}{2}$   $\frac{1}{2}$   $\frac{1}{2}$   $\frac{1}{2}$   $\frac{1}{2}$   $\frac{1}{2}$   $\frac{1}{2}$   $\frac{1}{2}$   $\frac{1}{2}$   $\frac{1}{2}$   $\frac{1}{2}$   $\frac{1}{2}$   $\frac{1}{2}$   $\frac{1}{2}$   $\frac{1}{2}$   $\frac{1}{$ // Так же задержка нужна для того, что бы приёмники успели выпо

Такой передатчик способен отправить данные сразу нескольким приёмникам на одном канале и по одной трубе. Корректность доставки данных по прежнему будет проверяться на стороне приемников путём сравнения CRC, но сам факт доставки данных проверить не получится, так как функция write() на стороне передатчика будет постоянно возвращать true ,вне зависимости от того доставлены данные или нет.

Запретить отправку пакетов подтверждения приёма можно и на стороне приёмников, вызвав у них функцию setAutoAck( false ) или setAutoAck( номер трубы, false ).Но втаком случае и на стороне передатчика нужно вызвать функцию setAutoAck( false иначе приёмник не будет понимать что ему прислал передатчик. )

#### Быстрая передача данных:

Функция write() в скетче передатчика по умолчанию ждёт пока приёмник не подтвердит получение данных (пока приёмник не получит данные и не отправит пакет подтверждения приема) или пока не будут исчерпаны все попытки доставки данных, после чего функция возвращает флаг доставки данных true или false . Время ожидания в стандартной конфигурации может достигать 60 - 70 миллисекунд.

В представленном ниже скетче функция write() заменена на writeFast() которая принимает те же параметры что и write(), но новая функция возвращает не флаг доставки данных приёмнику, а флаг записи данных в буфер FIFO. Значит в большинстве случаев функция вернёт ˈtrue | даже до того как приёмник получит данные. Если же все три буфера FIFO заполнены, то функция ˈwriteFast() ждёт пока один из них не освободится или пока не истечёт время таймаута но и это ожидание на порядок меньше чем у функции  $\,$  write()  $\,$  .

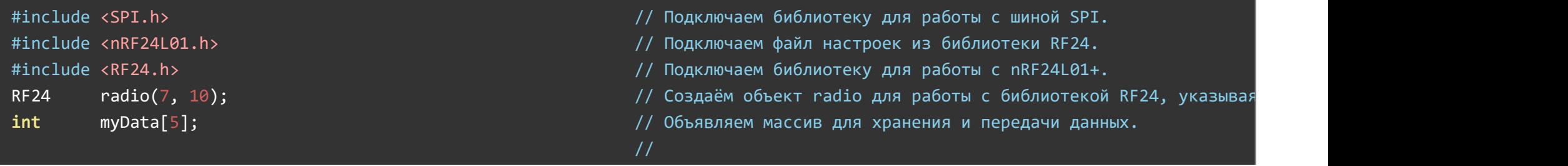

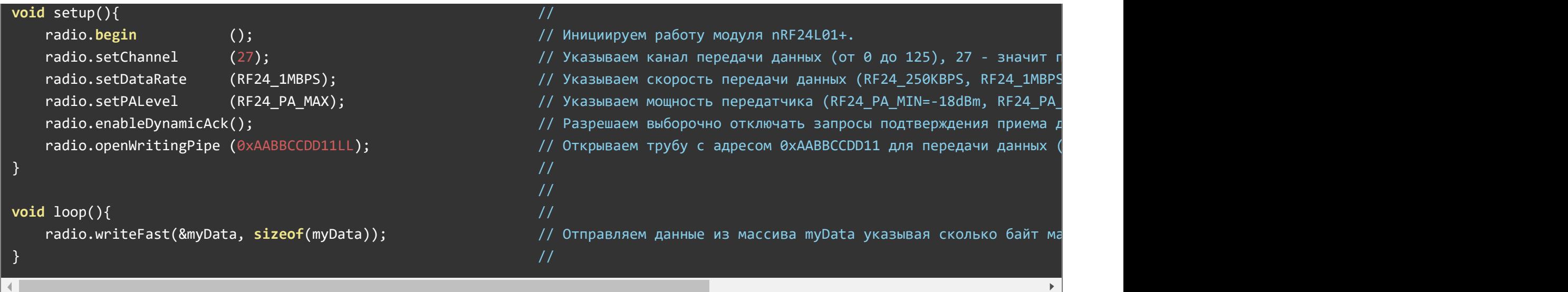

К недостаткам данного скетча можно отнести то, что на передающей стороне нельзя определить факт доставки данных приёмнику.

# Список функций библиотеки:

- RF24 **объект**( вывод CE, вывод SS); // создание объекта с указанием выводов Arduino.
- **[begin\(\);](#page-22-0)** // Инициализация модуля.
- [startListening\(\);](#page-22-1) // Начать прослушивание труб, открытых для приёма данных.
- [stopListening\(\);](#page-23-0) // Прекратить прослушивание труб и переключиться в режим передатчика.
- **[available\(](#page-24-0)** [№ трубы] ); // Проверить наличие принятых данных доступных для чтения.
- [isAckPayloadAvailable\(\);](#page-25-0) // Проверить передатчиком наличие данных в ответе приёмника.
- [read\(](#page-26-0) адрес для чтения данных , размер ); // Прочитать принятые данные.
- [write\(](#page-26-1) данные, размер [, флаг групповой передачи] ); // Отправить данные по радиоканалу.
- **[writeAckPayload\(](#page-28-0) №** трубы, данные, размер); // Подготовить данные для ответа передатчику.
- **[openWritingPipe\(](#page-29-0)** адрес трубы ); // Открыть трубу для передачи данных.
- **[openReadingPipe\(](#page-30-0) № т**рубы, адрес трубы); // Открыть трубу для приёма данных.
- [closeReadingPipe\(](#page-32-0)  $N^{\circ}$  трубы ); // Закрыть трубу открытую ранее для приёма данных.  $\bullet$
- [setChannel\(](#page-32-1) № канала ); // Установить радиочастотный канал связи.  $\bullet$
- **[getChannel\(\);](#page-33-0)** // Получить текущий радиочастотный канал связи.  $\bullet$
- [setDataRate\(](#page-34-0) скорость ); // Установить скорость передачи данных по радиоканалу.
- [getDataRate\(\);](#page-34-1) // Получить текущую скорость передачи данных по радиоканалу.
- [setPALevel\(](#page-35-0) уровень ); // Установить уровень усиления мощности передатчика.  $\bullet$
- [getPALevel\(\);](#page-36-0) // Получить текущий уровень усиления мощности передатчика.
- [setCRCLength\(](#page-37-0) размер ); // Установить размер CRC (циклически избыточный код).
- **[getCRCLength\(\);](#page-37-1)** // Получить текущий размер CRC (циклически избыточный код).
- [disableCRC\(\);](#page-38-0) // Отключить передачу CRC передатчиком и проверку данных приёмником.
- [setPayloadSize\(](#page-39-0) размер ); // Установить статичный размер блока данных в байтах.
- **[getPayloadSize\(\);](#page-39-1)** // Получить текущий статичный размер блока данных в байтах.
- [getDynamicPayloadSize\(\);](#page-40-0) // Получить размер блока данных в последнем принятом пакете.
- [enableDynamicPayloads\(\);](#page-40-1) // Разрешить изменяемый размер блока данных для всех труб.
- [enableDynamicAck\(\);](#page-41-0) // Разрешить отказываться от запроса пакетов подтверждения приёма.
- [enableAckPayload\(\);](#page-42-0) // Разрешить размещать данные в пакеты подтверждения приёма.
- [setAutoAck\(](#page-42-1) [№ трубы, ] флаг); // Вкл/выкл пакеты подтверждения приёма данных.
- [setAddressWidth\(](#page-43-0) размер ); // Указать какой длины использовать адреса труб в байтах.
- [setRetries\(](#page-44-0) время, количество ); // Кол-о попыток отправки данных и задержка между ними.
- **[powerDown\(\);](#page-45-0)** // Перейти в режим пониженного энергопотребления.
- **[powerUp\(\);](#page-45-1)** // Выйти из режима пониженного энергопотребления.
- [isPVariant\(\);](#page-45-2) // Проверить аппаратную совместимость модуля с функциями nRF24L01.
- [writeFast\(](#page-46-0) данные, размер [, флаг] ); // Быстро отправить данные по радиоканалу.
- [writeBlocking\(](#page-47-0) данные, размер, время); // Быстро отправить данные с указанием таймаута.
- [startFastWrite\(](#page-48-0) данные, размер, флаг, флаг); // Начать быструю отправку данных.
- [startWrite\(](#page-48-1) данные, размер, флаг групповой передачи ); // Начать отправку данных.
- [txStandBy\(](#page-49-0) [ время ожидания ] ); // Подождать пока передаются данные и вернуть результат.
- $rxFifoFull$ ); // Проверить не заполнены ли все три буфера FIFO.  $\bullet$
- flush  $tx()$ ; // Очистить буферы от данных для передачи, вернуть значение регистра состояния.  $\bullet$
- $r$ eUseTX(); // Повторная отправка данных из буфера FIFO, если они там есть.  $\bullet$
- [testCarrier\(\);](#page-51-0) // Проверка наличия несущей частоты на выбранном канале (частоте).
- [testRPD\(\);](#page-51-1) // Проверка наличия любого сигнала выше -64 дБм на выбранном канале (частоте).
- [isValid\(\);](#page-52-0) // Проверить используется ли модуль или выполняется отладка кода.  $\bullet$

# Описание функций библиотеки:

Перед просмотром описаний функций библиотеки RF24 предлагаем Вам ознакомиться со следующими понятиями:

- Канал номер от 0 до 125 определяющий частоту на которой работает модуль. Каждый канал имеет шаг в 1 МГц, а каналу 0 соответствует частота 2,4 ГГц = 2400 МГц, следовательно, каналу 1 соответствует частота 2401 МГц, каналу 2 - частота 2402 МГц и т.д. до канала 125 с частотой 2525 МГц.
- Труба абстрактное понятие которое можно представить как невидимая труба в которую с одной стороны отправляет данные передатчик, а с другой стороны принимает данные приёмник, при этом они никому не мешают, им никто не мешает и их «не могут» подслушать.
- Адрес трубы уникальный адрес позволяющий приёмнику понять, что данные назначаются именно ему, а передатчику отправлять данные для конкретного приемника. Общающимся передатчику и приемнику задаётся один и тот же адрес трубы. Адрес по умолчанию состоит из 5 байт и может быть представлен числом типа uint64\_t или массивом из 5 однобайтных элементов.
- Сеть система обеспечивающая обмен данными между несколькими радиомодулями. Передатчик может одновременно вещать только по одной трубе, а приёмник может одновременно прослушивать до 6 труб, по этому на одном канале можно создать сеть из одного приёмника и до 6 передатчиков. Правда никто не запрещает создать на одном канале более одной сети, главное что бы не пересекались адреса их труб. Так же нужно учитывать что чем больше передатчиков находятся на одном канале и чем чаще они передают данные, тем выше вероятность «столкновения» пакетов и как следствие недоставление их адресату. На одном канале, используя одну трубу, можно создать сеть состоящую из одного передатчика и неограниченного количества приёмников. И туту тоже никто не запрещает создать на одном канале несколько таких сетей. Но в таких сетях передатчик передаёт данные сразу всем приёмникам своего канала, а подтверждение доставки данных не проверяется.
- Номер трубы Так как приёмник может прослушивать до 6 труб одновременно, то у приёмника каждая труба имеет не только адрес, но и  $\bullet$ номер от 0 до 5.
- Пакет определённым образом оформленный блок данных, передаваемый по сети. Данные между передатчиком и приемником передаются пакетами. В пакете помимо данных пользователя имеются и иные блоки (стартовые биты, адрес трубы, биты управления, CRC

и т.д.).

- Данные до 32 байт данных пользователя передаются пакетом, где блок данных пользователя имеет статичный (по умолчанию) или динамичный размер. Если блок данных пользователя в пакете имеет динамичный размер, то чем больше байтов Вы отправляете, тем длиннее отправляемый передатчиком пакет. Если блок данных пользователя в пакете имеет статичный размер (по умолчанию), то пакет отправляемый передатчиком имеет один и тот же размер, вне зависимости от количества отправляемых Вами байт данных.
- Ответ пакет подтверждения приёма данных, отправляется от приёмника к передатчику. Передатчик способен запрашивать, а приёмник  $\bullet$ отправлять пакет подтверждения приёма данных. Происходит это по протоколу Enhanced Shockburst примерно так: передатчик отправляет данные приёмнику с запросом ответа, приёмник получает данные, проверяет их корректность (сверяет CRC), и если всё верно, то отвечает передатчику «Ок! я все получил, спасибо». А если приёмник не ответил передатчику, то передатчик отправляет данные приёмнику повторно, пока не исчерпает заданное количество попыток отправки данных. Но приёмник может не просто ответить передатчику, а вложить в ответ и свои данные которые примет передатчик. Таким образом можно организовать двухстороннюю связь. Блок данных в пакете подтверждения имеет динамический размер.
- Назначение адресов туб имеет ограничения связанные с номерами труб приёмника:
	- Труба с номером 0 используется и для чтения, и для записи. Если приёмнику указать адрес 0 трубы после чего задать роль передатчика и отправить данные, то эти данные будут отправлены по трубе с адресом который был задан приемнику как труба с номером 0. Даже если до изначально был назначен другой адрес трубы для передачи данных.
	- Адрес трубы с номером 0 может полностью отличаться от адресов труб с номерами 1-5.
	- о Если адреса трубам назначаются как числа типа uint64 t, то адреса труб с номерами 2-5 должны отличаться от адреса трубы с номером 1 только последним (младшим) байтом числа.
	- Если адреса трубам назначаются как массивы, то адреса труб с номерами 2-5 должны отличаться от адреса трубы с номером 1 только первым элементом массива.
	- Трубы с номерами 0 и 1 хранят полный 5 байтовый (по умолчанию) адрес, а трубы 2-5 технически хранят только 1 байт, заимствуя 4 дополнительных байта из адреса 1 трубы, не смотря на то, что вы задаёте им полный 5 байтовый адрес. По этому нельзя открывать трубы с номерами 2-5 если не открыта труба с номером 1.
	- Размер адреса труб можно уменьшить до 4 или 3 байт, как для приёмника, так и для передатчика.

#### Подключение библиотеки:

#include <SPI.h> // Подключаем библиотеку для работы с шиной SPI.

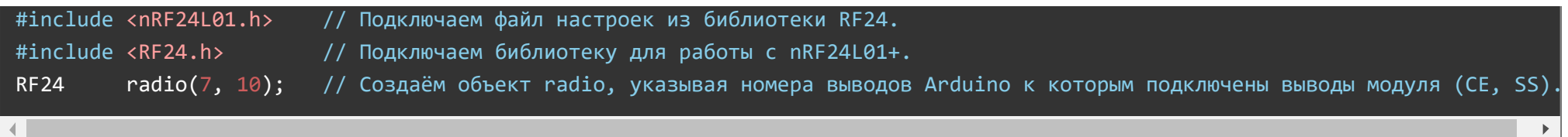

Если в качестве одного из параметров указать не номер вывода, а число 255 (0xFF) то библиотека будет работать в режиме отладки кода, а функция isValid() будет возвращать false.

#### <span id="page-22-0"></span>Функция begin();

- Назначение: Инициализация работы модуля.
- Синтаксис: begin();
- Параметры: Нет.  $\bullet$
- Возвращаемое значение: bool результат инициализации (true / false).
- Примечание:  $\bullet$ 
	- Вызывается однократно в коде setup().
	- Функцию необходимо вызвать до обращения к остальным функциям библиотеки.
	- После вызова данной функции модуль будет работать в роли передатчика, для перевода модуля в режим приёмника обратитесь к функции [startListening\(\).](#page-22-1)
- Пример:

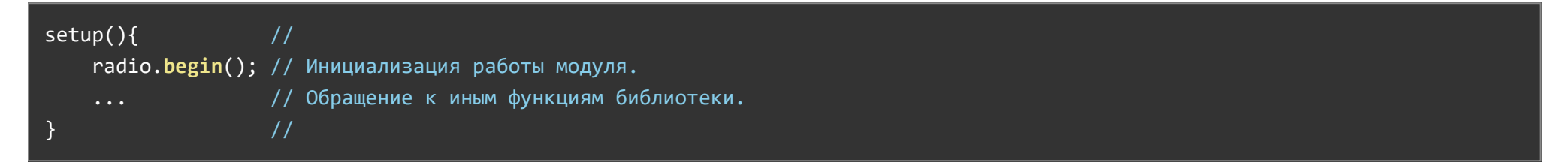

#### <span id="page-22-1"></span>Функция startListening();

- Назначение: Начать прослушивание труб, открытых для приёма данных.
- Синтаксис: startListening();  $\bullet$
- Параметры: Нет.
- Возвращаемое значение: Нет.  $\bullet$
- Примечание:
	- Перед началом прослушивания труб нужно указать модулю какие именно трубы прослушивать, для этого обратитесь к функции [openReadingPipe\(\).](#page-30-0)
	- Не вызывайте функцию [write\(\)](#page-26-1) в режиме прослушивания труб.
	- Модуль находясь в режиме прослушивания труб является приёмником.
	- Для выхода из режима прослушивания труб вызовите функцию [stopListening\(\)](#page-23-0), модуль перейдёт в режим передатчика.
	- Функцией [available\(\)](#page-24-0) можно проверить наличие принятых данных доступных для чтения.
	- Функцией [read\(\)](#page-26-0) можно прочитать принятые данные.
- Пример:

```
radio.openReadingPipe( 1, 0xAABBCCDDE0LL ); // Задаём номер и адрес трубы для прослушивания.
radio.openReadingPipe( 2, 0xAABBCCDDE1LL ); // Задаём номер и адрес трубы для прослушивания.
radio.startListening(); / / Указываем модулю начать прослушивание заданных труб (начать работать в режиме п
```
## <span id="page-23-0"></span>Функция stopListening();

- Назначение: Прекратить прослушивание труб и переключиться в режим передатчика.
- Синтаксис: stopListening();
- Параметры: Нет
- Возвращаемое значение: Нет.
- Примечание:
	- Функция используется модулем в режиме приёмника.
	- После вызова данной функции модуль начнёт работать в режиме передатчика, в котором можно вызывать функцию [write\(\)](#page-26-1) для отправки данных.
	- Роль модуля (приёмник/передатчик) можно неоднократно менять обращаясь к функциям [startListening\(\)](#page-22-1) / [stopListening\(\)](#page-23-0) в процессе работы модуля.
- Пример:

radio.stopListening(); // Указываем модулю прекратить прослушивание труб и переключиться в режим передатчика. radio.write(&data,sizeof(data)); // Отправляем данные data указав их размер в байтах.

#### <span id="page-24-0"></span>Функция available();

- Назначение: Проверить наличие принятых данных доступных для чтения.
- Синтаксис: available( [№ ТРУБЫ] );
- Параметры:  $\bullet$ 
	- © № ТРУБЫ адрес переменной типа uint8 t в которую требуется поместить номер трубы по которой были приняты данные.
- Возвращаемое значение: bool флаг наличия принятых данных (true / false).
- Примечание:
	- Функция используется модулем в режиме приёмника, но может быть использована и в режиме передатчика.
	- Единственный параметр данной функции является необязательным.
	- Указывать параметр целесообразно только если приёмник получает данные по нескольким трубам (от нескольких передатчиков), тогда по номеру трубы можно определить от какого именно передатчика получены данные.
	- Для того что бы в качестве параметра функции указать адрес переменной, а не её значение, перед именем переменной указывается символ «&».
	- Если функция вернула true есть принятые данные доступные для чтения, то их можно прочитать функцией [read\(\)](#page-26-0).
	- Размер полученных данных можно узнать функцией [getDynamicPayloadSize\(\)](#page-40-0).
- Пример: (получение данных без проверки номера трубы по которой они пришли)  $\bullet$

 $if($  radio.available() ){  $//$  Проверяем наличие принятых данных без получения номера трубы по которой они пришли. radio.read(&data,sizeof(data)); // Читаем принятые данные в массив data указав размер этого массива в байтах.  $\}$  //

Пример: (получение данных и получение номера трубы по которой пришли данные)

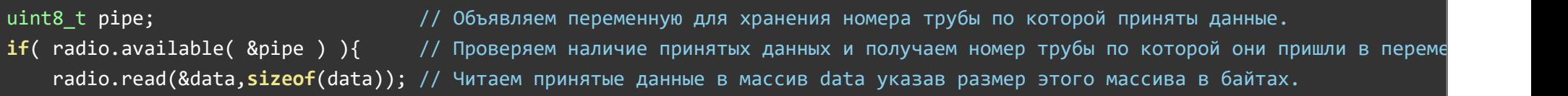

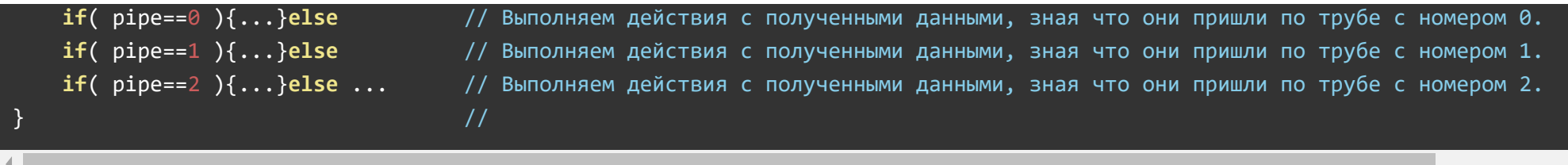

#### <span id="page-25-0"></span>Функция isAckPayloadAvailable();

- Назначение: Проверить передатчиком наличие данных в ответе приёмника.
- Синтаксис: isAckPayloadAvailable();
- Параметры:
	- ПАРАМЕТР назначение редактируется.
- Возвращаемое значение: bool флаг наличия принятых данных от приёмника (true / false).
- Примечание:
	- Функция используется модулем в режиме передатчика.
	- По умолчанию, передатчик запрашивает у приёмника подтверждение получения данных. Приёмник получив данные от передатчика отправляет в ответ пакет подтверждения приёма, сигнализируя передатчику о том что его данные получены. Если на стороне приёмника вызвать функцию [writeAckPayload\(ТРУБА,ДАННЫЕ,РАЗМЕР\),](#page-28-0) то приёмник не просто ответит передатчику, а вложит в ответ свои данные которые примет передатчик.
	- Функция isAckPayloadAvailable() позволяет на стороне передатчика проверить не получил ли он данные от приёмника, а функция [read\(\)](#page-26-0) позволяет прочитать принятые данные.
	- Вместо данной функции на стороне передатчика можно использовать функцию [available\(\)](#page-24-0) без параметра, она так же вернёт флаг наличия принятых данных доступных для чтения.
	- В разделе «Примеры» данной статьи есть пример «Двунаправленная отправка данных:» с использованием функции isAckPayloadAvailable().
- Пример:

```
if( radio.isAckPayloadAvailable() ){ // Проверяем наличие принятых данных в ответе приёмника.
   radio.read(&data,sizeof(data)); // Читаем принятые данные в массив data указав размер этого массива в байтах.
} \qquad \qquad \frac{1}{2}
```
## <span id="page-26-0"></span>Функция read();

- Назначение: Прочитать принятые данные.
- Синтаксис: read( АДРЕС ДЛЯ ЧТЕНИЯ ДАННЫХ , РАЗМЕР );  $\bullet$
- Параметры:
	- АДРЕС ДЛЯ ЧТЕНИЯ ДАННЫХ адрес массива, строки или переменной в которую требуется поместить принятые данные.
	- РАЗМЕР количество байт занимаемое массивом, строкой или переменной в которую требуется поместить принятые данные.
- Возвращаемое значение: Нет.
- Примечание:
	- Функция используется модулем в режиме приёмника.
	- о Перед вызовом данной функции на стороне приёмника, проверьте наличие принятых данных обратившись к функции [available\(\).](#page-24-0)
	- Перед вызовом данной функции на стороне передатчика, проверьте наличие принятых данных из ответа приёмника обратившись к функции [isAckPayloadAvailable\(\)](#page-25-0).
	- Для того что бы в качестве параметра функции указать адрес переменной, а не её значение, перед именем переменной указывается символ «&».
	- Если указанный размер меньше размера принятых данных, то данные будут урезаны до указанного размера.
	- Если указанный размер больше размера принятых данных, то оставшиеся байты массива, строки или переменной останутся без изменений.
	- Максимальный размер принятых данных не может превышать 32 байта.
	- Реальный размер принятых данных можно узнать функцией [getDynamicPayloadSize\(\).](#page-40-0)
- Пример:

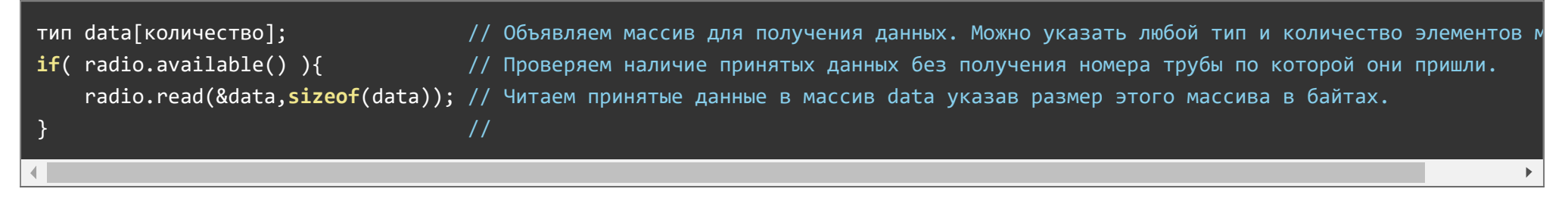

#### <span id="page-26-1"></span>Функция write();

- Назначение: Отправить данные по радиоканалу.
- Синтаксис: write( ДАННЫЕ , РАЗМЕР [, ФЛАГ ГРУППОВОЙ ПЕРЕДАЧИ] );  $\bullet$
- Параметры:
	- ДАННЫЕ адрес массива, строки или переменной, данные которой требуется отправить.
	- РАЗМЕР отправляемых данных в байтах.
	- ФЛАГ ГРУППОВОЙ ПЕРЕДАЧИ установите в true если требуется отправить данные нескольким приёмникам.
- Возвращаемое значение: bool результат доставки данных приёмнику (true / false).
- Примечание:
	- Функция используется модулем в режиме передатчика, обязательными являются только два первых параметра функции.
	- Не отправляйте данные если не было ни одного обращения к функции [openWritingPipe\(\)](#page-29-0) указывающей модулю адрес трубы для отправки данных.
	- Если была вызвана функция [startListening\(\)](#page-22-1) модуль находится в роли приёмника, то перед отправкой данных нужно вызвать функцию [stopListening\(\)](#page-23-0) задав модулю роль передатчика.
	- Функция ждёт пока данные не будут доставлены приёмнику, или пока не будут исчерпаны все попытки доставки данных, что может занять до 60-70 миллисекунд.
	- о Максимальное количество попыток доставки данных можно указать функцией [setRetries\(\)](#page-44-0).
	- Максимальный размер передаваемых данных не может превышать 32 байта. Этот размер можно уменьшить функцией [setPayloadSize\(\)](#page-39-0) или узнать функцией [getPayloadSize\(\).](#page-39-1)
	- При попытке передать массив или строку превышающую максимальный размер, будут переданы данные урезанные до установленного максимального размера.
	- Если вызвать функцию с третьим параметром установленным в true, то передатчик отправит данные без запроса ответа от приёмника. Таким образом можно отправить данные сразу нескольким приёмникам по одной трубе, при этом ни один из приёмников не ответит передатчику, но и передатчик не сможет узнать доставлены ли данные приёмнику, а функция всегда будет возвращать true, как будто данные доставлены.
	- Отключить запросы подтверждения приёма можно только если в скетче уже было обращение к функции [enableDynamicAck\(\)](#page-41-0) разрешающей отказываться от запроса пакетов подтверждения приёма.
	- Вместо функции write() можно воспользоваться функциями: [writeFast\(\),](#page-46-0) [writeBlocking\(\),](#page-47-0) [startWrite\(\),](#page-48-1) [startFastWrite\(\)](#page-48-0).
	- В разделе «Примеры» данной статьи есть пример «Передача данных нескольким приёмникам» с использованием функции write()

```
int data[16] = \{0,1,2,3,4,5,6,7,8,9,0,1,2,3,4,5\}; // Определяем массив для передачи данных.
radio.write( &data, sizeof(data)); и правляем данные из массива data указывая весь размер массива в байтах.
```
#### <span id="page-28-0"></span>Функция writeAckPayload();

- Назначение: Подготовить данные для ответа передатчику.
- Синтаксис: writeAckPayload( № ТРУБЫ , ДАННЫЕ , РАЗМЕР );  $\bullet$
- Параметры:
	- № ТРУБЫ передатчика которому требуется ответить данными.
	- ДАННЫЕ адрес массива, строки или переменной, данные которой требуется отправить вместе с ответом передатчику.
	- РАЗМЕР отправляемых данных в байтах.
- Возвращаемое значение: Нет.
- Примечание:
	- Функция используется модулем в режиме приёмника.
	- Функция не будет работать если не было ни одного обращения к функции [enableAckPayload\(\)](#page-42-0) которая разрешает размещать данные в ответы приёмника (пакеты подтверждения получения данных).
	- Функция помещает данные в один из трёх буферов FIFO модуля. Если приёмник получает по трубе с указанным номером, любые данные от передатчика с запросом подтверждения приёма, то на аппаратном уровне в ответ передатчику добавляются и данные из буфера FIFO, при этом сам буфер очищается.
	- Так как в модуле доступно 3 буфера FIFO то в них одновременно можно загрузить до трёх разных или одинаковых данных, для одной или разных труб, которые будут отправлены вместе с подтверждением приёма данных по этим трубам.
	- Если при обращении к функции writeAckPayload() все три буфера FIFO уже имеют данные, то новые данные не будут записаны в буферы FIFO.
	- Факт заполненности всех трёх буферов FIFO можно проверить функцией [rxFifoFull\(\)](#page-49-1) и при необходимости очистить все буферы функцией  $flush$  tx().
	- Максимальный размер данных принимаемых функцией writeAckPayload() не может превышать 32 байта (размер одного буфера FIFO).

Если указать размер более 32 байт, то данные будут урезаны до 32 байт.

- Для передачи данных в пакетах подтверждения приёма по трубам с номерами 2-5 необходимо предварительно вызвать функцию [enableDynamicPayloads\(\)](#page-40-1) которая разрешает динамически изменяемый размер блока данных на всех трубах.
- В разделе «Примеры» данной статьи есть пример «Двунаправленная отправка данных:» с использованием функции writeAckPayload().
- Пример:

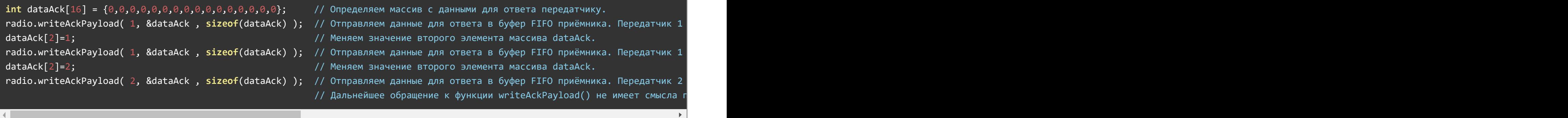

### <span id="page-29-0"></span>Функция openWritingPipe();

- Назначение: Открыть трубу для передачи данных.
- Синтаксис: openWritingPipe( АДРЕС ТРУБЫ );
- Параметры:
	- АДРЕС ТРУБЫ состоит из 5 байт (по умолчанию) и может быть представлен числом типа uint64\_t или массивом из 5 однобайтных элементов. Адрес трубы передатчика должен совпадать с одним из адресов труб приёмника.
- Возвращаемое значение: Нет.
- Примечание:
	- Функция используется модулем в режиме передатчика.
	- Открыть трубу необходимо до передачи данных функцией [write\(\)](#page-26-1).
	- Одновременно может быть открыта только одна труба для передачи данных, но допускается менять адрес трубы, что позволит отправлять данные поочерёдно разным получателям.
	- Не допускайте совпадение адресов труб передатчиков находящихся на одном канале. Так же не рекомендуется использование одинаковых адресов для рядом стоящих каналов, например, одинаковые адреса труб на каналах 25 и 26.
- о Альтернативным способом открытия трубы для передачи данных является обращение к функции [openReadingPipe\(\),](#page-30-0) если в качестве номера трубы указать 0.
- Пример:

```
radio.openWritingPipe(0x1234567890); / Открыть трубу для передачи данных указав её адрес числом.
```
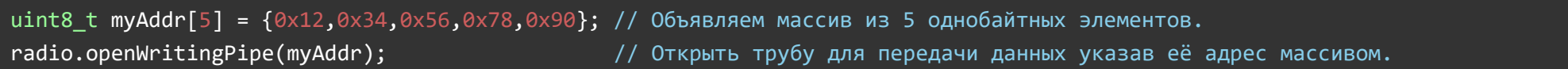

Пример:

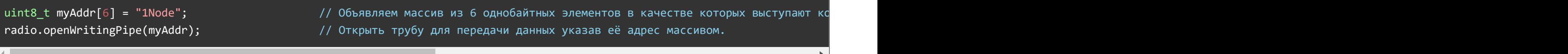

## <span id="page-30-0"></span>Функция openReadingPipe();

- Назначение: Открыть трубу для приёма данных.
- Синтаксис: openReadingPipe( № ТРУБЫ, АДРЕС ТРУБЫ);
- Параметры:
	- № ТРУБЫ число от 0 до 5.
	- АДРЕС ТРУБЫ состоит из 5 байт (по умолчанию) и может быть представлен числом типа uint64\_t или массивом из 5 однобайтных элементов. Адрес трубы приёмника должен совпадать с адресом трубы передатчика.
- Возвращаемое значение: Нет.  $\bullet$
- Примечание:
	- Функция используется модулем в режиме приёмника.
	- До начала прослушивания труб функцией [startListening\(\)](#page-22-1) необходимо открыть хотя бы одну трубу для приёма данных.
	- Одновременно можно открыть до 6 труб для приёма данных, назначив им адреса и номера от 0 до 5.
- Труба с номером 0 используется как для чтения, так и для записи. Её адрес затирает адрес заданный функцией [openWritingPipe\(\)](#page-29-0).
- Адрес трубы с номером 0 может полностью отличаться от адресов труб с номерами 1-5.
- о Если адреса трубам назначаются как числа типа uint64 t, то адреса труб с номерами 2-5 должны отличаться от адреса трубы с номером 1 только последним (младшим) байтом числа.
- Если адреса трубам назначаются как массивы, то адреса труб с номерами 2-5 должны отличаться от адреса трубы с номером 1 только первым элементом массива.
- Трубы с номерами 0 и 1 хранят полный 5 байтовый (по умолчанию) адрес, а трубы 2-5 технически хранят только 1 байт, заимствуя 4 дополнительных байта из адреса 1 трубы, не смотря на то, что вы задаёте им полный 5 байтовый адрес. По этому нельзя открывать трубы с номерами 2-5 если не открыта труба с номером 1.
- о Трубы открытые для прослушивания можно закрывать функцией [closeReadingPipe\(\)](#page-32-0) и заново открывать указывая новый или старый адрес.
- Размер адресов труб можно уменьшить до 4 или 3 байт вызвав функцию [setAddressWidth\(\).](#page-43-0)
- Пример:  $\bullet$

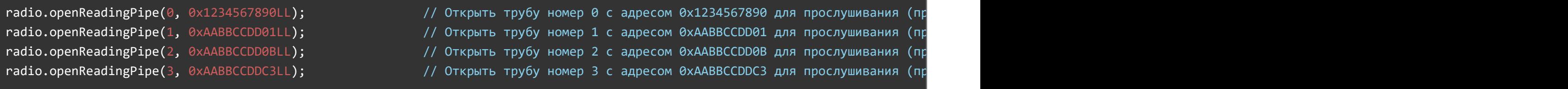

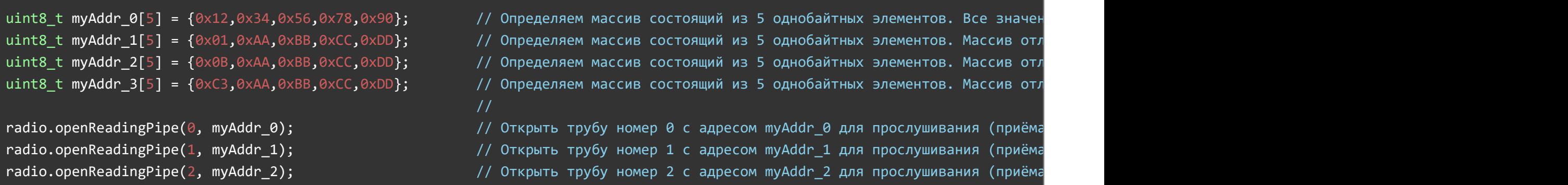

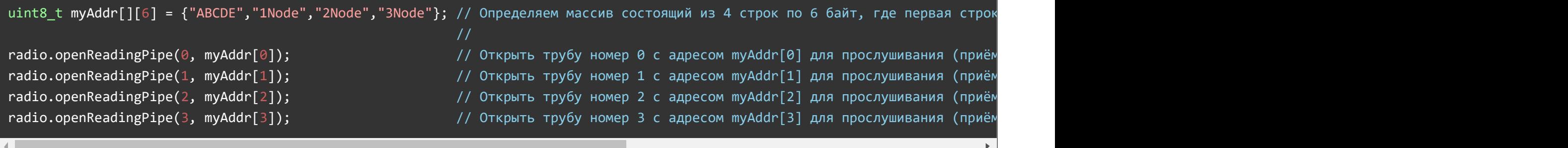

#### <span id="page-32-0"></span>Функция closeReadingPipe();

- Назначение: Закрыть трубу открытую ранее для прослушивания (приёма данных).
- Синтаксис: closeReadingPipe(  $N<sup>°</sup>$  TPYБЫ);
- Параметры:
	- № ТРУБЫ от 0 до 5, которую более не требуется прослушивать.
- Возвращаемое значение: Нет.  $\bullet$
- Примечание:
	- Функция используется модулем в режиме приёмника.
	- После закрытия одной из труб её можно снова открыть функцией [openReadingPipe\(\),](#page-30-0) задав новый или старый адрес и номер.
- Пример:

<span id="page-32-1"></span>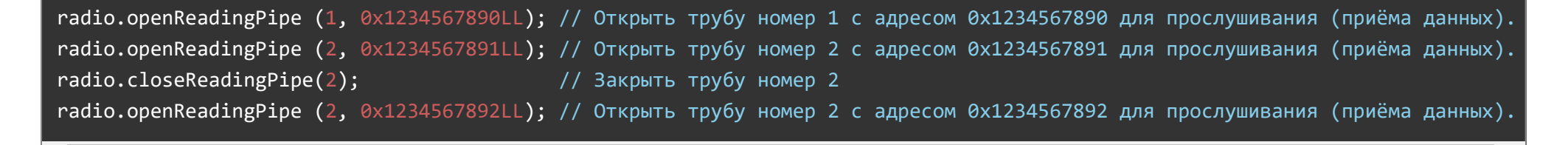

#### Функция setChannel();

- Назначение: Установить радиочастотный канал связи.
- Синтаксис: setChannel( № КАНАЛА );
- Параметры:
	- № КАНАЛА указывается числом от 0 до 125.
- Возвращаемое значение: Нет.
- Примечание:
	- Функция используется модулем как в режиме приёмника, так и в режиме передатчика.
	- У общающихся приёмника и передатчика номер канала должен совпадать.
	- Номер канала определяет частоту на которой работает модуль. Каждый канал имеет шаг в 1 МГц, а каналу 0 соответствует частота 2,4 ГГц = 2400 МГц, следовательно, каналу 1 соответствует частота 2401 МГц, каналу 2 - частота 2402 МГц и т.д. до канала 125 с частотой 2525 МГц.
	- Канал приёма/передачи данных можно менять в процессе работы модуля.
	- Узнать номер используемого в данный момент времени канала можно обратившись к функции [getChannel\(\)](#page-33-0).
	- Стоит учитывать что если функцией [setDataRate\(\)](#page-34-0) установлена скорость передачи данных по радиоканалу в 2 Мбит/сек, то модуль использует сразу два канала, установленный и следующий за ним.
	- Перед выбором канала для приема/передачи данных рекомендуем воспользоваться функцией [testCarrier\(\)](#page-51-0) и/или [testRPD\(\)](#page-51-1), которые позволят Вам убедиться что указанные каналы не используются другими (сторонними) устройствами. Ведь некоторые устройства, WiFi и даже микроволновая печь создаёт сильные помехи на определённых каналах используемого модулем ISM диапазона.
- Пример:

radio.setChannel(35); // Указываем модулю использовать 35 канал (частота 2,435 ГГц).

## <span id="page-33-0"></span>Функция getChannel();

- Назначение: Получить номер текущего радиочастотного канала связи.
- Синтаксис: getChannel();  $\bullet$
- Параметры: Нет.  $\bullet$
- Возвращаемое значение: uint8\_t номер канала, число от 0 до 125.
- Примечание:  $\bullet$ 
	- Функция используется модулем как в режиме приёмника, так и в режиме передатчика.
- Пример:

uint8 t i = radio.getChannel(); // Получить номер используемого канала в переменную i.

#### <span id="page-34-0"></span>Функция setDataRate();

- Назначение: Установить скорость передачи данных по радиоканалу.
- Синтаксис: setDataRate( СКОРОСТЬ );
- Параметры:
	- СКОРОСТЬ задаётся одной из констант:
		- $RF24$  1MBPS 1 Мбит/сек.
		- $RF24$  2MBPS 2 Мбит/сек.
		- $RF24$  250KBPS 250 Кбит/сек (только для модуля [NRF24L01+PA+LNA\)](https://iarduino.ru/shop/Expansion-payments/radio-modul-nrf24l01-pa-lna-2-4g-trema-modul-v2-0.html).
- Возвращаемое значение: bool флаг успешной установки новой скорости (true / false).  $\bullet$
- Примечание:
	- Функция используется модулем как в режиме приёмника, так и в режиме передатчика.
	- У общающихся приёмника и передатчика скорость приёма/передачи данных должна совпадать.
	- Узнать текущую скорость передачи данных можно обратившись к функции [getDataRate\(\)](#page-34-1).
	- Константы принимаемые в качестве параметра функции определены в библиотеке как элементы перечисления с типом rf24\_datarate\_e.
- Пример:

radio.setDataRate(RF24\_1MBPS); // Установить скорость приёма/передачи данных в 1 Мбит/сек.

## <span id="page-34-1"></span>Функция getDataRate();

- Назначение: Получить текущую скорость передачи данных по радиоканалу.
- Синтаксис: getDataRate();  $\bullet$
- Параметры: Нет.
- Возвращаемое значение: значение одной из констант сопоставленной скорости:
	- RF24\_1MBPS 1 Мбит/сек.
	- RF24\_2MBPS 2 Мбит/сек.
	- RF24\_250KBPS 250 Кбит/сек (только для модуля [NRF24L01+PA+LNA\)](https://iarduino.ru/shop/Expansion-payments/radio-modul-nrf24l01-pa-lna-2-4g-trema-modul-v2-0.html).
- Примечание:
	- Функция используется модулем как в режиме приёмника, так и в режиме передатчика.
	- Функция возвращает значение одной из констант которые определены в библиотеке как элементы перечисления с типом rf24\_datarate\_e.
- Пример:

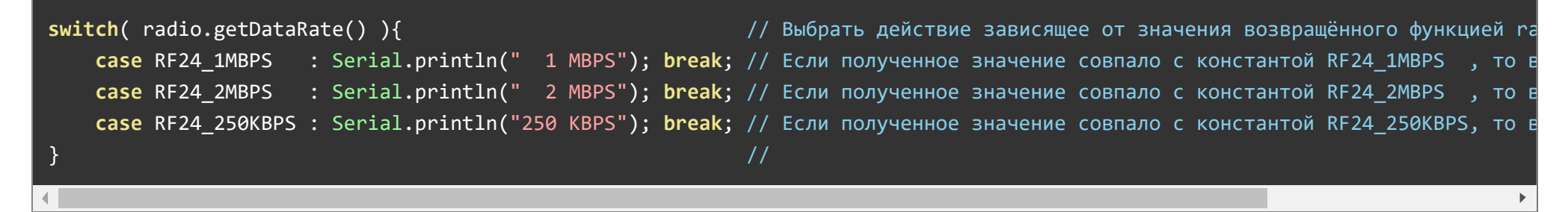

#### <span id="page-35-0"></span>Функция setPALevel();

- Назначение: Установить уровень усиления мощности передатчика.
- Синтаксис: setPALevel( УРОВЕНЬ );
- Параметры:
	- УРОВЕНЬ задаётся одной из констант:
		- $RF24$  PA MIN минимальный уровень усиления = -18 дБм.
		- RF24\_PA\_LOW низкий уровень усиления = -12 дБм.
		- RF24\_PA\_HIGH высокий уровень усиления = -6 дБм.
		- RF24\_PA\_MAX максимальный уровень усиления = 0 дБм.
- Возвращаемое значение: Нет.
- Примечание:
	- Функция используется модулем как в режиме приёмника, так и в режиме передатчика.
- Если модуль находится в режиме приёмника, то по умолчанию он отправляет передатчику пакеты подтверждения приёма, а следовательно приёмнику приходится указывать мощность передатчика.
- У общающихся приёмника и передатчика уровень усиления усилителя мощности должен совпадать, ведь если пакеты подтверждения от приёмника к передатчику будут отправляться с меньшей мощностью, то передатчик их может и не получить.
- Узнать текущий уровень усиления мощности можно обратившись к функции [getPALevel\(\)](#page-36-0).
- Константы принимаемые в качестве параметра функции определены в библиотеке как элементы перечисления с типом rf24\_pa\_dbm\_e.
- Пример:

radio.setPALevel(RF24 PA MAX); // Установить максимальный уровень усиления усилителя мощности передатчика.

### <span id="page-36-0"></span>Функция getPALevel();

- Назначение: Получить текущий уровень усиления мощности передатчика.
- Синтаксис: getPALevel();
- Параметры: Нет.  $\bullet$
- Возвращаемое значение: значение одной из констант сопоставленной мощности:
	- RF24\_PA\_MIN минимальный уровень усиления = -18 дБм.
	- RF24\_PA\_LOW низкий уровень усиления = -12 дБм.
	- RF24\_PA\_HIGH высокий уровень усиления = -6 дБм.
	- RF24\_PA\_MAX максимальный уровень усиления = 0 дБм.
	- RF24\_PA\_ERROR уровень усиления не определён.
- Примечание:
	- Функция используется модулем как в режиме приёмника, так и в режиме передатчика.
	- Функция возвращает значение одной из констант которые определены в библиотеке как элементы перечисления с типом rf24\_pa\_dbm\_e.
- Пример:

switch( radio.getPALevel() ){  $\sqrt{2}$   $\sqrt{2}$  Bыбрать действие зависящее от значения возвращённого функцией radio. case RF24\_PA\_MIN : Serial.println("MIN"); break; // Если полученное значение совпало с константой RF24\_PA\_MIN , то выв

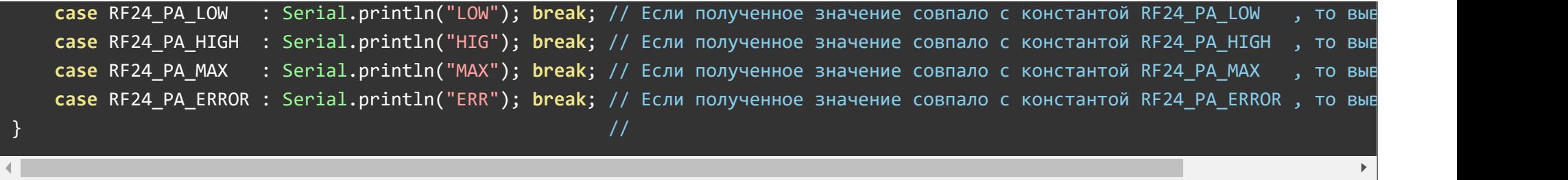

#### <span id="page-37-0"></span>Функция setCRCLength();

- Назначение: Установить размер CRC (циклически избыточный код).
- Синтаксис: setCRCLength( РАЗМЕР );
- Параметры:
	- РАЗМЕР задаётся одной из констант:
		- $RF24$  CRC 8 под CRC отводится 8 бит (CRC-8).
		- $RF24$  CRC 16 под CRC отводится 16 бит (CRC-16).
- Возвращаемое значение: Нет.
- Примечание:
	- Функция используется модулем как в режиме приёмника, так и в режиме передатчика.
	- У общающихся приёмника и передатчика размер CRC должен совпадать.
	- CRC (Cyclic redundancy check) алгоритм нахождения контрольной суммы, предназначенный для проверки целостности данных.
	- Узнать текущий размер CRC можно обратившись к функции [getCRCLength\(\).](#page-37-1)
	- Отключить отправку и проверку CRC можно обратившись к функции [disableCRC\(\)](#page-38-0).
	- Константы принимаемые в качестве параметра функции определены в библиотеке как элементы перечисления с типом rf24 crclength e.
- Пример:

radio.setCRCLength(RF24\_CRC\_16); // Использовать CRC‐8.

## <span id="page-37-1"></span>Функция getCRCLength();

Назначение: Получить текущий размер CRC (циклически избыточный код).

- Синтаксис: getCRCLength();
- Параметры: Нет.
- Возвращаемое значение: значение одной из констант сопоставленной размеру CRC:
	- RF24\_CRC\_8 под CRC отводится 8 бит (CRC-8).
	- RF24\_CRC\_16 под CRC отводится 16 бит (CRC-16).
	- RF24\_CRC\_DISABLED передача и проверка CRC отключены.
- Примечание:
	- Функция используется модулем как в режиме приёмника, так и в режиме передатчика.
	- Функция возвращает значение одной из констант которые определены в библиотеке как элементы перечисления с типом rf24 crclength e.
- Пример:

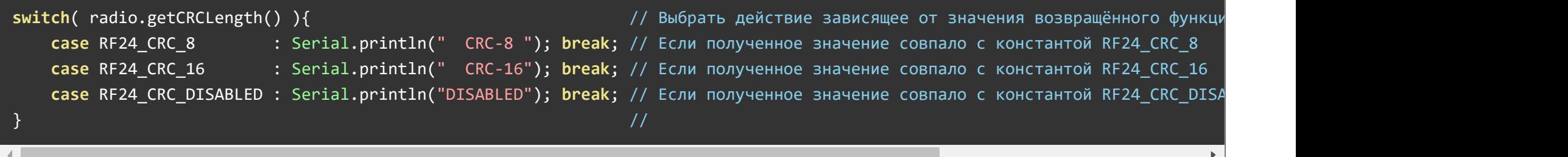

## <span id="page-38-0"></span>Функция disableCRC();

- Назначение: Отключить передачу CRC передатчиком и проверку данных приёмником.
- Синтаксис: disableCRC();  $\bullet$
- Параметры: Нет.
- Возвращаемое значение: Нет.  $\bullet$
- Примечание:
	- Функция используется модулем как в режиме приёмника, так и в режиме передатчика.
	- Функцию необходимо вызвать и у приёмника, и у общающегося с ним передатчика.
- Пример:

#### radio.disableCRC(); // Отключить передачу CRC передатчиком и проверку данных приёмником.

#### <span id="page-39-0"></span>Функция setPayloadSize();

- Назначение: Установить статичный размер блока данных пользователя в байтах.
- Синтаксис: setPayloadSize( РАЗМЕР );  $\bullet$
- Параметры:  $\bullet$ 
	- РАЗМЕР блока данных пользователя в байтах.
- Возвращаемое значение: Нет.  $\bullet$
- Примечание:
	- Функция используется модулем как в режиме приёмника, так и в режиме передатчика.
	- Функцию необходимо вызвать и у приёмника, и у общающегося с ним передатчика.
	- По умолчанию используется максимальный статичный размер блока данных в 32 байта.
	- Чем меньше статичный размер блока данных пользователя, тем короче пакет данных передаваемый по радиочастотному каналу и, как следствие, его передача происходит быстрее. Размер данных передаваемых функцией [write\(\)](#page-26-1) не может превышать установленный статичный размер. Если же в функции [write\(\)](#page-26-1) указать размер выше установленного максимального статичного размера, то передаваемые данные будут урезаны.
	- Если вызвать функцию [enableDynamicPayloads\(\)](#page-40-1) разрешающую динамически изменяемый размер блока данных пользователя для всех труб, то статичный размер заданный функцией setPayloadSize() учитываться не будет.
- Пример:

radio.setPayloadSize(24); // Установить размер блока данных в 24 байта. Теперь это максимальный размер передаваемых данных.

#### <span id="page-39-1"></span>Функция getPayloadSize();

- Назначение: Получить текущий статичный размер блока данных пользователя в байтах.
- Синтаксис: getPayloadSize();
- Параметры: Нет.
- Возвращаемое значение: uint8\_t текущий статичный размер блока данных от 0 до 32 байт.  $\bullet$
- Примечание:
- Функция используется модулем как в режиме приёмника, так и в режиме передатчика.
- Пример:

#### uint8 t i = radio.getPayloadSize(); // Получить текущий размер блока данных пользователя в переменную i.

#### <span id="page-40-0"></span>Функция getDynamicPayloadSize();

- Назначение: Получить размер блока данных в последнем принятом пакете.
- Синтаксис: getDynamicPayloadSize();  $\bullet$
- Параметры: Нет.  $\bullet$
- Возвращаемое значение: uint8\_t размер данных последнего принятого пакета в байтах.
- Примечание:
	- Функция используется модулем в режиме приёмника.
	- Функция возвращает размер блока данных пользователя в последнем принятом пакете, только если разрешено использование динамически изменяемых размеров блока данных функцией [enableDynamicPayloads\(\)](#page-40-1).
	- Максимальный динамический размер блока данных пользователя не может превышать 32 байта.
	- Если на стороне приёмника функция [available\(\)](#page-24-0) вернула true, а функция getDynamicPayloadSize() вернула значение меньше 1, значит блок данных принятого пакета был повреждён.
- Пример:

# $byte$  myData[32];  $//$  Объявляем массив для получения данных.  $if($  radio.available()  $)$ {  $\cdots$   $//$  Если в буфере имеются принятые данные, то ...  $\}$  //  $\,$

- 
- uint8 mySize; // Объявляем переменную для получения размера принятого блока пользовате
	-
	- mySize = radio.getDynamicPayloadSize(); и таем размер блока данных принятого пакета в переменную mySize.
	- radio.read( &myData, sizeof(myData) ); итаем данные из буфера в массив myData указывая сколько всего байт м

## <span id="page-40-1"></span>Функция enableDynamicPayloads();

Назначение: Разрешить динамически изменяемый размер блока данных для всех труб.

- Синтаксис: enableDynamicPayloads();  $\bullet$
- Параметры: Нет.  $\bullet$
- Возвращаемое значение: Нет.
- Примечание:  $\bullet$ 
	- Функция используется модулем как в режиме приёмника, так и в режиме передатчика.
	- Функцию необходимо вызвать и у приёмника, и у общающегося с ним передатчика.
	- Действие функции распространяется как на данные пользователя отправляемые передатчиком функцией [write\(\),](#page-26-1) так и на данные пользователя отправляемые приёмником в качестве ответа передатчику функцией [writeAckPayload\(\)](#page-28-0).
	- Разрешив динамически изменяемый размер блока данных, размер отправляемых пакетов будет зависеть от размера передаваемых данных.
- Пример:

radio.enableDynamicPayloads(); // Разрешаем динамически изменяемый размер блока данных для всех труб.

## <span id="page-41-0"></span>Функция enableDynamicAck();

- Назначение: Разрешить отказываться от запроса пакетов подтверждения приёма.
- Синтаксис: enableDynamicAck();  $\bullet$
- Параметры: Нет.
- Возвращаемое значение: Нет.
- Примечание:  $\bullet$ 
	- Функция используется модулем в режиме передатчика.
	- Если разрешить отказываться от запроса пакетов подтверждения приёма, то далее на стороне передатчика можно обращаться к функциям [write\(\),](#page-26-1) [writeFast\(\),](#page-46-0) [startWrite\(\)](#page-48-1) или [startFastWrite\(\)](#page-48-0) с установленным флагом групповой передачи данных (с указанием последнего параметра установленного в true). При этом передатчик отправляет данные одним пакетом (без повторов), а приёмник получивший данные отправленные таким образом не ответит передатчику пакетом подтверждения приёма данных. Следовательно, можно организовать сеть состоящую из одного передатчика и неограниченного количества приёмников на одном канале и одной трубе.
- Пример:

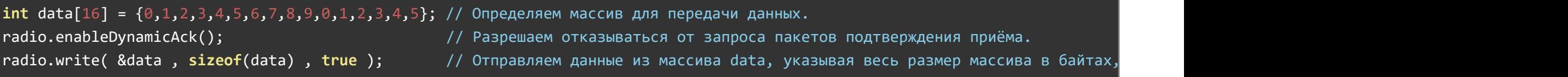

#### <span id="page-42-0"></span>Функция enableAckPayload();

- Назначение: Разрешить размещать данные пользователя в пакете подтверждения приёма.
- Синтаксис: enableAckPayload();  $\bullet$
- Параметры: Нет.  $\bullet$
- Возвращаемое значение: Нет.
- Примечание:
	- Функция используется модулем как в режиме приёмника, так и в режиме передатчика.
	- Функцию необходимо вызвать и у приёмника, и у общающегося с ним передатчика.
	- Обращение к функции enableAckPayload() разрешает приёмнику размещать данные пользователя в ответе передатчику используя функцию [writeAckPayload\(\)](#page-28-0), а передатчику сообщает что в ответах приёмника могут быть данные пользователя.
- Пример:

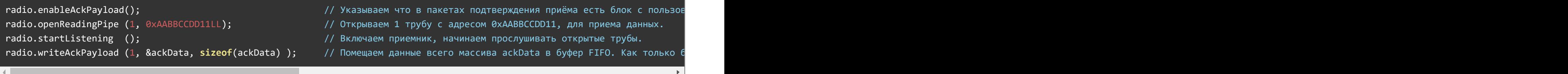

## <span id="page-42-1"></span>Функция setAutoAck();

- Назначение: Управление автоматической отправкой пакетов подтверждения приёма данных.
- Синтаксис: setAutoAck( [Nº ТРУБЫ, ] ФЛАГ);
- Параметры:
	- № ТРУБЫ для которой разрешается / запрещается автоматическая отправка пакетов подтверждения приема. Указывается только на

стороне приёмника. Если № трубы на стороне приёмника не указан, то действие функции распространяется на все трубы.

- ФЛАГ разрешающий автоматическую отправку пакетов подтверждения приёма данных. true разрешить / false запретить.
- Возвращаемое значение: Нет.  $\bullet$
- Примечание:
	- Функция используется модулем как в режиме приёмника, так и в режиме передатчика.
	- Функцию необходимо вызвать и у приёмника, и у общающегося с ним передатчика с указанием одинакового флага.
	- Если приёмник получает от передатчика данные с запросом подтверждения приёма, то приёмник, по умолчанию, автоматически отправляет в ответ передатчику пакет подтверждения приема его данных. Данная функция способна запретить приемнику отправлять пакеты подтверждения приема, как на все, так и только на указанные трубы. Эту же функцию необходимо вызвать и на стороне передатчика с тем же флагом что и у приёмника, согласовав их работу.
- Пример:

 $r$ adio.setAutoAck( 1, false ); // Запретить приёмнику отправлять пакеты подтверждения приема передатчику использующему адрес

#### <span id="page-43-0"></span>Функция setAddressWidth();

- Назначение: Указать длину адресов труб в байтах.
- Синтаксис: setAddressWidth( РАЗМЕР );
- Параметры:
	- РАЗМЕР адреса трубы в байтах, представлен числом 3, 4 или 5.
- Возвращаемое значение: Нет.
- Примечание:
	- Функция используется модулем как в режиме приёмника, так и в режиме передатчика.
	- Функцию необходимо вызвать и у приёмника, и у общающегося с ним передатчика с указанием одинакового размера, до указания адресов труб функциями [openWritingPipe\(\)](#page-29-0) и [openReadingPipe\(\).](#page-30-0)
	- По умолчанию используются адреса имеющие размер 5 байт (40 бит).
	- Установка ширины адреса 3 байта (24 бита) или 4 байта (32 бита) приведёт к уменьшению размера пакета на 2 или 1 байт соответственно.

radio.setAddressWidth(3); // Использовать адреса размером 3 байта.  $r$ adio.openReadingPipe(1, 0x123456); // Открыть трубу номер 1 с адресом 0x123456 для прослушивания (приёма данных). Адрес данно  $r$ adio.openReadingPipe(2, 0x1234AA); // Открыть трубу номер 2 с адресом 0x1234AA для прослушивания (приёма данных). Адрес данно

#### <span id="page-44-0"></span>Функция setRetries();

- Назначение: Указать максимальное количество попыток отправки данных и время ожидания.
- Синтаксис: setRetries( ВРЕМЯ , КОЛИЧЕСТВО );
- Параметры:
	- ВРЕМЯ целое число от 0 до 15 определяющее время ожидания подтверждения приема.
	- КОЛИЧЕСТВО целое число от 1 до 15 определяющее максимальное количество попыток доставить данные передатчику.
- Возвращаемое значение: Нет.  $\bullet$
- Примечание:
	- Функция используется модулем в режиме передатчика.
	- По умолчанию передатчик отправляет данные приёмнику с CRC и запросом подтверждения приема данных. Приёмник получив данные проверяет CRC и если он совпал рассчитанным, то отправляет передатчику пакет подтверждения приема, на этом передача считается успешно завершена. Но если приемник не получил данные (выключен или находится вне радиуса действия), или рассчитанный CRC не совпал с отправленным передатчиком, то приёмник не отправит передатчику пакет подтверждения приема. Если в течении времени ожидания подтверждения приема передатчик не получит ответ от приёмника, то он повторит отправку данных, продолжая свои попытки пока не получит ответ от приёмника, или пока не исчерпает количество попыток отправки данных.
	- Время ожидания пакета подтверждения приема задается целым числом от 0 до 15 из которого реальное время рассчитывается по формуле: время = (число+1) \* 250 мкс.
	- Количество попыток доставки данных соответствует указанному целому числу от 1 до 15.
- Пример:

radio.setRetries(5,10); // Указываем передатчику что он должен ждать пакет подтверждения приёма в течении (5+1)\*250 = 1500 мкс

#### <span id="page-45-0"></span>Функция powerDown();

- Назначение: Перейти в режим пониженного энергопотребления.
- Синтаксис: powerDown();  $\bullet$
- Параметры: Нет.  $\bullet$
- Возвращаемое значение: Нет.
- Примечание:  $\bullet$ 
	- Функция используется модулем как в режиме приёмника, так и в режиме передатчика.
	- В режиме пониженного энергопотребления модуль сохраняет способность принимать и передавать данные, но с меньшим энергопотреблением. Для выхода из режима пониженного энергопотребления вызовите функцию [powerUp\(\)](#page-45-1).
- Пример:

radio.powerDown(); // Перейти в режим пониженного энергопотребления.

# <span id="page-45-1"></span>Функция powerUp();

- Назначение: Выйти из режима пониженного энергопотребления.
- Синтаксис: powerUp();  $\bullet$
- Параметры: Нет.
- Возвращаемое значение: Нет.
- Примечание:  $\bullet$ 
	- Функция используется модулем как в режиме приёмника, так и в режиме передатчика.
	- Для входа в режим пониженного энергопотребления вызовите функцию [powerDown\(\)](#page-45-0).
- Пример:

radio.powerUp(); // Выйти из режима пониженного энергопотребления.

## <span id="page-45-2"></span>Функция isPVariant();

Назначение: Проверить аппаратную совместимость модуля с функциями nRF24L01.

- Синтаксис: isPVariant();
- Параметры: Нет.
- Возвращаемое значение: bool (true / false) флаг указывающий на совместимость аппаратного обеспечения модуля с функциями чипа nRF24L01+
- Примечание:
	- Функция используется модулем как в режиме приёмника, так и в режиме передатчика.
	- Приобретая модуль nRF24L01+ не из линейки Trema, существует вероятность получить модуль на базе чипа отличного от nRF24L01+, который может не поддерживаться настоящей библиотекой. Если функция isPVariant() вернёт true значит можно с большой долей вероятности сказать что Ваш модуль собран на базе чипа nRF24L01+.
- Пример:

if( radio.isPVariant() ){ Serial.println("OK"); } // Вывести текст "OK" если чип nRF24L01+.

#### <span id="page-46-0"></span>Функция writeFast();

- Назначение: Быстро отправить данные по радиоканалу.
- Синтаксис: writeFast( ДАННЫЕ , РАЗМЕР [, ФЛАГ ГРУППОВОЙ ПЕРЕДАЧИ] );
- Параметры:
	- ДАННЫЕ адрес массива, строки или переменной, данные которой требуется отправить.
	- РАЗМЕР отправляемых данных в байтах.
	- ФЛАГ ГРУППОВОЙ ПЕРЕДАЧИ установите в true если требуется отправить данные нескольким приёмникам.
- Возвращаемое значение: bool результат записи данных в буфер для передачи (true / false).  $\bullet$
- Примечание:  $\bullet$ 
	- Функция используется модулем в режиме передатчика.
	- Данная функция принимает те же параметры что и функция [write\(\)](#page-26-1) и назначение обеих функций одинаково отправить данные. Но функция writeFast() в отличии от функции [write\(\)](#page-26-1) не ждёт доставки данных приёмнику, а помещает их в один из трёх буферов FIFO для передачи данных. Сама передача выполняется аппаратно.
	- Если все три буфера FIFO заполнены, то функция writeFast() будет ждать пока не освободится один из буферов или не истечёт время ожидания, которое много меньше ожидания функции [write\(\).](#page-26-1) Время ожидания можно указать, если вместо функции writeFast()

использовать функцию [writeBlocking\(\)](#page-47-0).

- Функция writeFast(), в отличии от функции [write\(\)](#page-26-1), возвращает не флаг успешной доставки данных, а флаг успешной записи данных в один из трёх буферов FIFO.
- Узнать статус отправки данных по радиоканалу можно обратившись к функции [txStandBy\(\)](#page-49-0) сразу после функции writeFast().
- Пример:

```
int data[16] = \{0,1,2,3,4,5,6,7,8,9,0,1,2,3,4,5\}; // Определяем массив для передачи данных.
radio.writeFast( &data , sizeof(data) );   // Отправляем в буфер для передачи данные из массива data указывая весь размер массива в байтах.
```
## <span id="page-47-0"></span>Функция writeBlocking();

- Назначение: Быстро отправить данные по радиоканалу с указанием таймаута.
- Синтаксис: writeBlocking( ДАННЫЕ , РАЗМЕР , ВРЕМЯ );
- Параметры:
	- ДАННЫЕ адрес массива, строки или переменной, данные которой требуется отправить.
	- РАЗМЕР отправляемых данных в байтах.
	- ВРЕМЯ максимальное время ожидания освобождения буфера FIFO в миллисекундах.
- Возвращаемое значение: bool результат записи данных в буфер для передачи (true / false).
- Примечание:
	- Функция используется модулем в режиме передатчика.
	- Первые два параметра данной функции совпадают с параметрами функции [writeFast\(\)](#page-46-0) и назначение обеих функций одинаково поместить данные в один из трёх буферов FIFO для передачи. Сама передача выполняется аппаратно.
	- Отличием функции writeBlocking() от функции [writeFast\(\)](#page-46-0) является то, что функция writeBlocking() ждёт освобождения буфера (если они заняты) в течении указанного ей времени ожидания.
	- $\circ$  Узнать статус отправки данных по радиоканалу можно обратившись к функции [txStandBy\(\)](#page-49-0) сразу после функции writeBlocking().
- Пример:  $\bullet$

int data $[16] = \{0,1,2,3,4,5,6,7,8,9,0,1,2,3,4,5\}$ ; // Определяем массив для передачи данных. radio.writeBlocking( &data , sizeof(data) , 10); // Отправляем в буфер для передачи данные из массива data указывая весь разм

#### <span id="page-48-0"></span>Функция startFastWrite();

- Назначение: Начать быструю отправку данных.
- Синтаксис: startFastWrite( ДАННЫЕ , РАЗМЕР , ФЛАГ ГРУППОВОЙ ПЕРЕДАЧИ [, startTx] );  $\bullet$
- Параметры:
	- ДАННЫЕ адрес массива, строки или переменной, данные которой требуется отправить.
	- РАЗМЕР отправляемых данных в байтах.
	- ФЛАГ ГРУППОВОЙ ПЕРЕДАЧИ установите в true если требуется отправить данные нескольким приёмникам.
	- startTx флаг перехода в режим TX или STANDBY-II. Если не указан, значит установлен.
- Возвращаемое значение: Нет.
- Примечание:
	- Функция является дополнительной и используется модулем в режиме передатчика.
	- Данная функция используется функциями [write\(\),](#page-26-1) [writeFast\(\)](#page-46-0) и [writeBlocking\(\)](#page-47-0) для начала отправки данных. Но разработчик библиотеки решил дать доступ к этой функции в тестовых и отладочных целях.
	- Если флаг startTx установлен или отсутствует, то функция осуществляет переход в режим TX или STANDBY-II, для выхода из которого нужно вызвать функцию [txStandBy\(\)](#page-49-0).
- Пример: отсутствует.

# <span id="page-48-1"></span>Функция startWrite();

- Назначение: Начать отправку данных.  $\bullet$
- Синтаксис: startWrite( ДАННЫЕ , РАЗМЕР , ФЛАГ ГРУППОВОЙ ПЕРЕДАЧИ );
- Параметры:
	- ДАННЫЕ адрес массива, строки или переменной, данные которой требуется отправить.
	- РАЗМЕР отправляемых данных в байтах.
	- ФЛАГ ГРУППОВОЙ ПЕРЕДАЧИ установите в true если требуется отправить данные нескольким приёмникам.
- Возвращаемое значение: Нет.  $\bullet$
- Примечание:
- Функция является дополнительной и используется модулем в режиме передатчика.
- Функция работает как [startFastWrite\(\)](#page-48-0) с установленным флагом startTx, но в отличии от неё, выходит из режима TX или STANDBY-II.
- Пример: отсутствует.  $\bullet$

### <span id="page-49-0"></span>Функция txStandBy();

- Назначение: Подождать пока передаются данные и вернуть результат.
- Синтаксис: txStandBy( [ ВРЕМЯ ОЖИДАНИЯ ] );  $\bullet$
- Параметры:  $\bullet$ 
	- ВРЕМЯ ОЖИДАНИЯ максимальное время ожидания указывается в миллисекундах.
- Возвращаемое значение: bool результат передачи данных из буферов FIFO в радиоканал (true / false).  $\bullet$
- Примечание:  $\bullet$ 
	- Функция используется модулем в режиме передатчика.
	- Функция ожидает завершение передачи данных из буферов FIFO в радиоканал, но не дольше указанного времени ожидания. Если время ожидания не указано, то за максимальное время ожидания берётся время MAX\_RT.
	- По завершении функция очищает буферы FIFO и переходит в режим STANDBY-I (выходит из режимов TX или STANDBY-II).
- Пример:

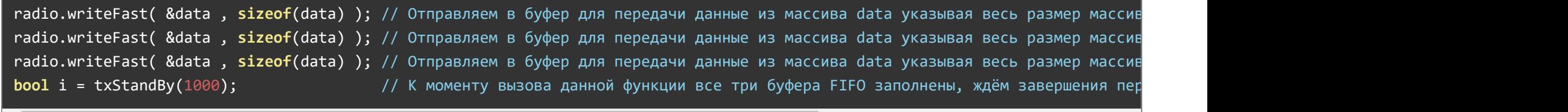

#### <span id="page-49-1"></span>Функция rxFifoFull();

- Назначение: Проверить не заполнены ли все три буфера FIFO.
- Синтаксис: rxFifoFull();
- Параметры: Нет.  $\bullet$
- Возвращаемое значение: bool флаг указывающий на то что все буферы FIFO заполнены.  $\bullet$
- Примечание:
- Функция используется модулем как в режиме приёмника, так и в режиме передатчика.
- Функция возвращает treu только если все три 32-байтных радиобуфера FIFO заполнены.
- Функция может использоваться для предотвращения потери данных связанных с заполненностью буферов.
- Пример:

#### $bool i = radio.rxFifofull(); // Устанавливаем i в значение true соли все три бүфера FIFOFIO заполнены.$

#### <span id="page-50-0"></span>Функция flush\_tx();

- Назначение: Очистка буферов FIFO.
- Синтаксис: flush  $tx()$ ;
- Параметры: Нет.  $\bullet$
- Возвращаемое значение: uint8\_t значение регистра состояния.
- Примечание:  $\bullet$ 
	- Функция используется модулем как в режиме приёмника, так и в режиме передатчика.
- Пример:

#### radio.flush\_tx(); // Очистить буферы FIFO.

#### <span id="page-50-1"></span>Функция reUseTX();

- Назначение: Повторная отправка данных из буфера FIFO, если они там есть.
- Синтаксис: reUseTX();  $\bullet$
- Параметры: Нет.  $\bullet$
- Возвращаемое значение: Нет.
- Примечание:
	- Функция является дополнительной и используется модулем в режиме передатчика.
	- Данная функция используется функциями [writeFast\(\)](#page-46-0) и [writeBlocking\(\)](#page-47-0) для повторных попыток отправки данных. Но разработчик библиотеки решил дать доступ к этой функции в тестовых и отладочных целях.
- Пример: отсутствует.

## <span id="page-51-0"></span>Функция testCarrier();

- Назначение: Проверка наличия несущей частоты на выбранном канале (частоте).
- Синтаксис: testCarrier();  $\bullet$
- Параметры: Нет.  $\bullet$
- Возвращаемое значение: bool наличие несущей на выбранном канале за все время его прослушивания.
- Примечание:
	- Функция используется модулем в режиме приёмника, или после режима приёмника.
	- Функцию можно использовать для проверки помех при выборе или смене канала. Если несущая обнаружена, значит на данном канале работает кто то другой и этот канал выбирать не стоит.
	- При прослушивании канала для определения на нём сторонних устройств рекомендуется отключить автоматическую отправку подтверждения приёма данных вызвав функцию [setAutoAck\(false\),](#page-42-1) чтоб не нарушать работу этих устройств.
	- Функция не определяет факт наличия несущей в момент её вызова, а возвращает внутренний флаг библиотеки который устанавливается если за всё время прослушивания хоть раз была обнаружена несущая частота выбранного канала.
	- Функция будет постоянно возвращать true если несущая была хоть раз обнаружена, пока не выйти из режима приёма функцией [stopListening\(\)](#page-23-0) и опять не начать прослушивание функцией [startListening\(\)](#page-22-1).
	- о Для обнаружения сторонних устройств можно использовать и функцию **testRPD()**, которая отличается от данной функции тем, что возвращает true при обнаружении только мощного сигнала на выбранном канале, а не любой несущей.
- Пример:

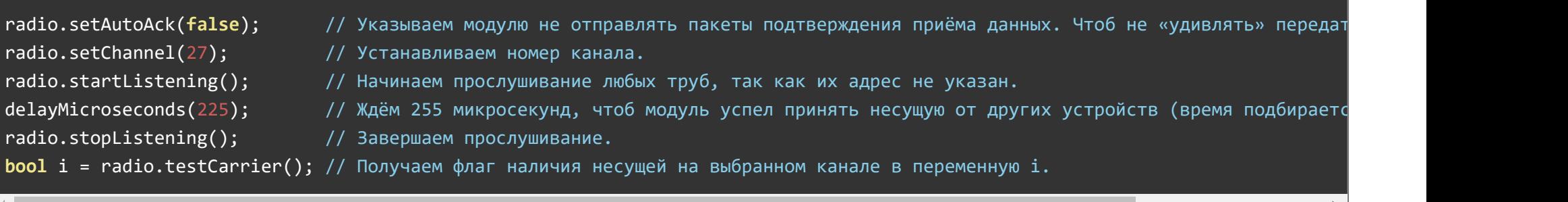

## <span id="page-51-1"></span>Функция testRPD();

- Назначение: Проверка наличия любого сигнала выше -64 дБм на выбранном канале (частоте).
- Синтаксис: testRPD();  $\bullet$
- Параметры: Нет.  $\bullet$
- Возвращаемое значение: bool наличие сигнала мощностью выше -64 дБм на выбранном канале за все время его прослушивания.  $\bullet$
- Примечание:
	- Функция используется модулем в режиме приёмника, или после режима приёмника.
	- Функцию можно использовать для проверки помех при выборе или смене канала. Если на выбранном канале обнаружен относительно мощный сигнал (выше -64 дБм), значит на данном канале работает кто то другой и этот канал выбирать не стоит.
	- При прослушивании канала для определения на нём сторонних устройств рекомендуется отключить автоматическую отправку подтверждения приёма данных вызвав функцию [setAutoAck\(false\),](#page-42-1) чтоб не нарушать работу этих устройств.
	- Функция не определяет факт наличия мощного сигнала в момент её вызова, а возвращает внутренний флаг библиотеки который устанавливается если за всё время прослушивания канала на его частоте был хоть раз обнаружен сигнал мощностью выше -64 дБм.
	- Функция будет постоянно возвращать true если сигнал с уровнем более -64 дБм был хоть раз обнаружен, пока не выйти из режима приёма функцией [stopListening\(\)](#page-23-0) и опять не начать прослушивание функцией [startListening\(\)](#page-22-1).
	- о Данная функция, в отличии от функции [testCarrier\(\),](#page-51-0) работает только с модулями на базе чипа nRF24L01+ и не работает с nRF24L01.
- Пример:

radio.функция(параметр); // Комментарий редактируется.

#### <span id="page-52-0"></span>Функция isValid();

- Назначение: Проверить используется ли модуль или выполняется отладка кода.
- Синтаксис: isValid();
- Параметры: Нет.  $\bullet$
- Возвращаемое значение: bool назначение редактируется (true / false).
- Примечание:
	- Функция является дополнительной и используется модулем как в режиме приёмника, так и в режиме передатчика.
	- Функция используется во время отладки кода и возвращает true если код не отлаживается, а передача и приём данных ведутся в нормальном режиме (по радиоканалу).
- Если при объявлении объекта библиотеки вместо номера вывода CE или SS было указано число 255 или 0xFF, то библиотека будет работать в режиме отладки кода (данные не будут приниматься или передаваться модулем по радиоканалу, в то время как все функции библиотеки будут вести себя так как будто модуль корректно подключён).
- Пример:

#### **if**( !radio.isValid() }{ /\* Выполняется отладка кода \*/ ;}

# Применение:

Модуль можно использовать для создания беспроводных клавиатур, манипуляторов, джойстиков, систем безопасности и оповещения, систем домашней автоматизации, систем телеметрии, беспроводных датчиков и т.д.

# Ссылки:

[Библиотека RF24.](https://iarduino.ru/shop/Expansion-payments/radio-modul-nrf24l01-pa-lna-2-4g-trema-modul-v2-0.html)